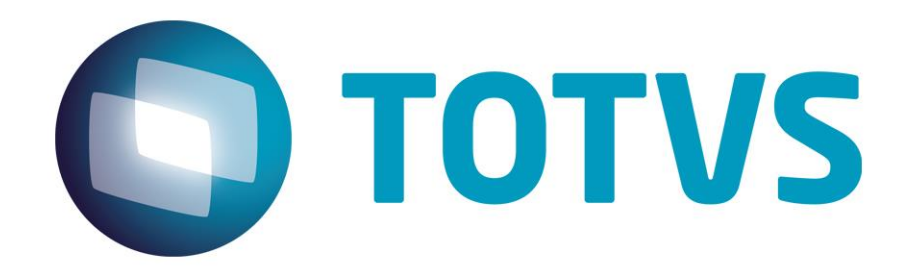

## **Integração Gestão de Serviços Protheus x RH RM**

**Outubro/2014**

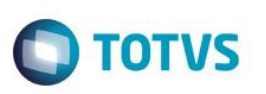

### **Sumário**

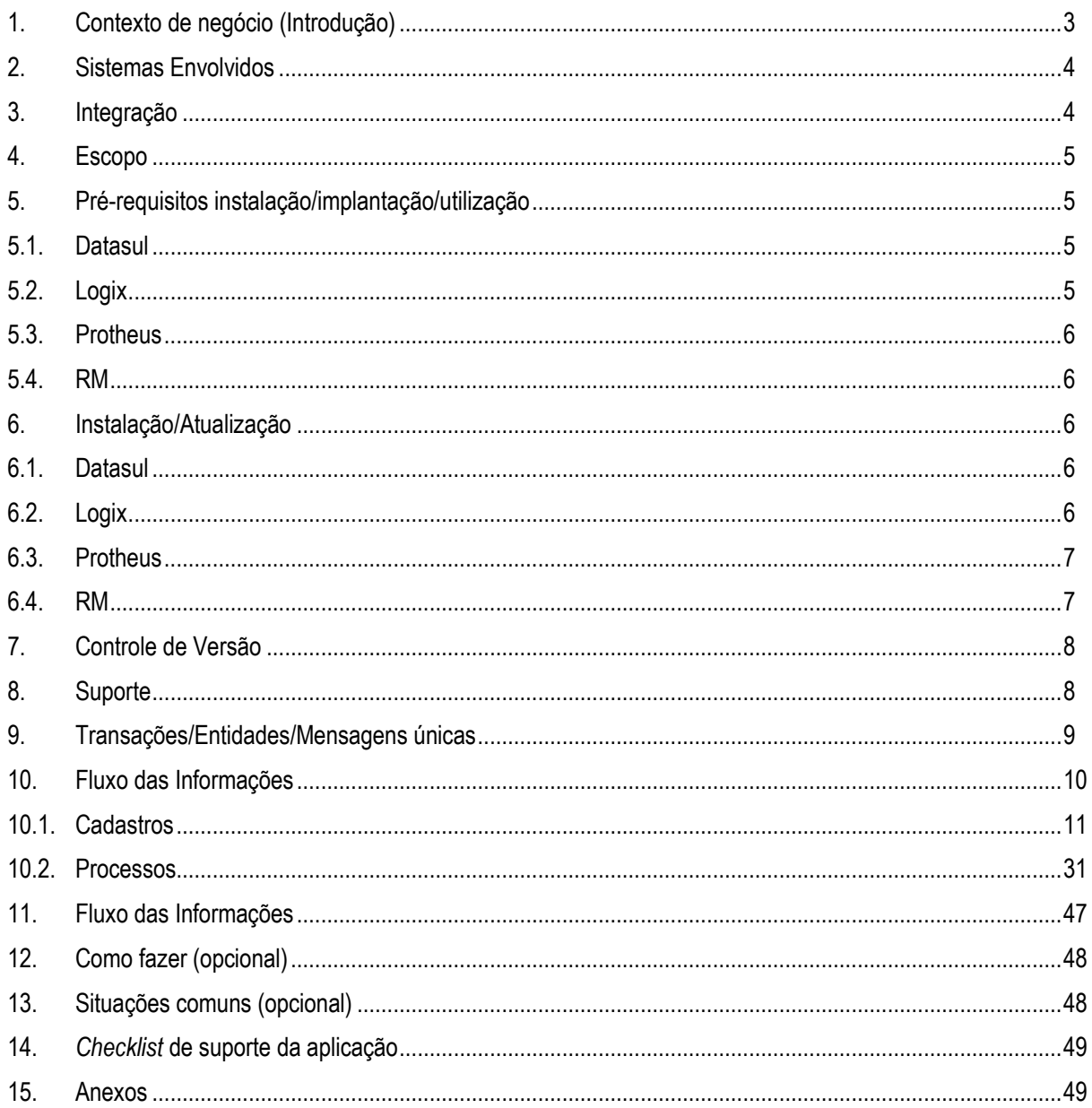

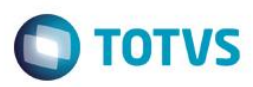

#### **1. Contexto de negócio (Introdução)**

<span id="page-2-0"></span>A TOTVS São Paulo desenvolveu um projeto para o cliente ADLIM, que utiliza o **FieldService** (Gestão de Serviços Protheus), **RM Labore** para cálculo da folha de pagamento e RM **Chronus** para cálculo do ponto. O projeto visa automatizar ainda mais as alterações cadastrais realizadas pelos usuários dos produtos. Atualmente o usuário necessita realizar o mesmo cadastro duas vezes, como por exemplo, o cadastro de funcionário. As informações dos funcionários cadastradas no Protheus precisam ser replicadas de forma manual para o RM e vice-versa. O escopo da integração é o processo de alocação de atendentes e montagem de agenda conforme horário planejado.

 $\ddot{\bullet}$ 

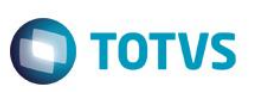

### <span id="page-3-0"></span>**2. Sistemas Envolvidos**

Gestão de Serviços Protheus:

O módulo Field Service do sistema *Protheus* gerencia serviços de manutenção e consertos, mantidos pelas grandes empresas industriais ou comerciais para os produtos e equipamentos por elas fabricados ou vendidos.

Este ambiente possui ainda regras que norteiam todo o processo de manutenção e consertos. Baseado nestes princípios, a Microsiga desenvolveu o ambiente de gerenciamento de serviços e assistência técnica que tem como principal objetivo controlar a central de atendimento, os orçamentos e os serviços de atendimentos, sejam eles em campo ou dentro de uma central de serviços.

O Ambiente Field Service controla todo o processo de administração e manutenção dos equipamentos (produtos), e também do corpo técnico envolvido.

- RM Chronus: O RM Chronus é o produto RM responsável por calcular e gerar a folha de ponto do Funcionário.
- RM Labore: O RM Labore é o produto RM responsável por calcular e gerar a folha de pagamento do Funcionário.

#### <span id="page-3-1"></span>**3. Integração**

- Gestão de Serviços Protheus: As funcionalidades que serão utilizadas na integração são os módulos SIGAGPE e SIGAPON e seus cadastros de funcionários, centro de custos, cargos, verbas, funções, turno de trabalho, exceções de funcionários, tabela de horário padrão, programação de férias, programação de rateio, lançamentos mensais e marcações de ponto.
- RM Chronus: A funcionalidade que será utilizada na integração é o controle da folha de ponto dos funcionários.
- RM Labore: A funcionalidade que será utilizada na integração é o controle da folha de pagamento dos funcionários.

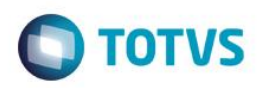

#### **4. Escopo**

<span id="page-4-0"></span>O escopo da integração é o processo de alocação de atendentes e montagem de agenda conforme horário planejado. Para fazer esse controle as seguintes entidades foram integradas::

- Feriado  $\rightarrow$  RM envia
- Centro de Custo  $\rightarrow$  RM/Protheus envia
- Cargo  $\rightarrow$  RM envia
- Função → RM envia
- Evento  $\rightarrow$  RM envia
- Horário → RM envia
- Funcionário  $\rightarrow$  RM envia
- Exceção → RM/Protheus envia
- Marcação  $\rightarrow$  Protheus envia
- Movimento  $\rightarrow$  Protheus envia
- Rateio  $\rightarrow$  RM/Protheus envia
- $Férias \rightarrow RM$  envia

### <span id="page-4-1"></span>**5. Pré-requisitos instalação/implantação/utilização**

Relacione quais são os pré-requisitos (técnicos ou de negócio) para a integração. Este tópico não deve incluir informações da implantação normal do módulo, mas apenas informações específicas da integração. É como se este tópico já partisse do princípio que o módulo que será integrado já está normalmente instalado.

Entre os tópicos deste tópico podemos citar:

- Versões mínimas de produtos.
- Módulos ou programas que geram informações necessárias a integração. Muitas vezes a integração partirá de informações que somente são trabalhadas em um determinado programa ou processo, que deverá estar em uso no cliente.
- Ferramentas que são necessárias a integração, como: EAI, ESB, servidor de WebService etc.
- Aspectos legais nos quais as partes envolvidas na integração devem estar inseridas, caso as informações envolvidas sejam utilizadas para o cumprimento de alguma lei específica.
- Requisitos de hardware ou Software, como servidores, link de internet, capacidade de armazenamento e memória, sistema operacional.

#### <span id="page-4-2"></span>**5.1. Datasul**

Insira aqui as informações pertinentes a Datasul.

#### <span id="page-4-3"></span>**5.2. Logix**

Insira aqui as informações pertinentes ao Logix.

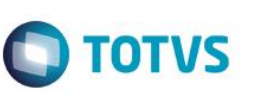

#### <span id="page-5-0"></span>**5.3. Protheus**

Insira aqui as informações pertinentes ao Protheus.

#### <span id="page-5-1"></span>**5.4. RM**

- Versão mínima RM: 11.83.X.
- Utilizar nova máquina de cálculo do Labore e do Chronus.
- Utilizar o EAI.
- Não utilizar máscara de centro de custo global nem do Labore.
- <span id="page-5-2"></span>Código do centro de custo deve se limitar a 20 caracteres.

#### **6. Instalação/Atualização**

Este tópico tem por objetivo orientar a instalação da integração, visando o seu funcionamento completo. Instalação de produtos ou ferramentas necessárias podem referenciar outros documentos existentes, desde que estejam disponíveis no repositório de documentação da TOTVS ou sejam enviados junto com o documento da integração em si. As informações mínimas necessárias para teste tópico são:

- Procedimentos que devem ser observados quando um dos produtos for atualizado.
- Configuração necessária que deve ser realizada em arquivos de configuração ou programas de parâmetros etc.
- Arquivos diversos que devem ser mantidos em determinados locais para o funcionamento da integração, exemplo: xml, xsd.
- Atualizações necessárias em banco de dados ou instruções para que elas sejam feitas.
- Processos, módulos ou programas que precisam ser instalados ou atualizados. Deve ser definida a versão mínima necessária dos programas envolvidos.
- Ferramentas, servidores ou serviços que precisam ser disponibilizados e configurados, o que pode gerar necessidade de novo hardware ou aumento de capacidade. Exemplo: serviço de WebService.
- Instruções para habilitar a comunicação da ferramenta EAI entre as partes, quais rotas devem ser definidas ou como as transações devem ser habilitadas.

**Observação: evite o uso de Prints de telas, facilitando assim o trabalho de tradução e versionamento deste documento.**

#### <span id="page-5-3"></span>**6.1. Datasul**

Insira aqui as informações pertinentes a Datasul.

#### <span id="page-5-4"></span>**6.2. Logix**

Insira aqui as informações pertinentes ao Logix.

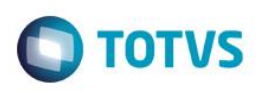

### <span id="page-6-0"></span>**6.3. Protheus**

Insira aqui as informações pertinentes ao Protheus.

### <span id="page-6-1"></span>**6.4. RM**

Configuração no Protheus:

Para a comunicação com o RM, o Protheus deverá comunicar com o seguinte WebService:

- Url: http://{ip-do-servidorRM}:8051/ConWSEAIService/IConWSEAIService
- Usuário: usuário adm do RM
- Senha: senha do usuário adm do RM

Para que seja possível a comunicação, também deverá adicionar uma chave no arquivo de configuração do host:

- Adicionar no arquivo de configuração do Host a chave "DefaultDB":
	- o <add key="DefaultDB" value="{Alias do Banco de Dados}" /> Ex: <add key="DefaultDB" value="CorporeRM" />

#### Configuração no RM:

As configurações do RM podem ser visualizadas no ppt baixo:

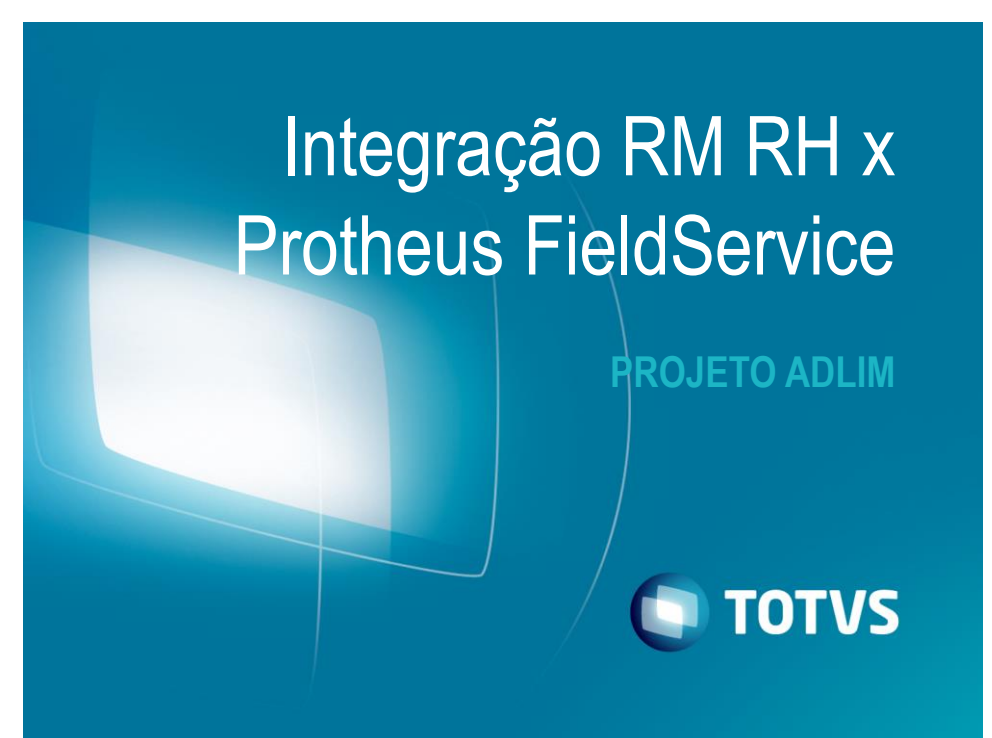

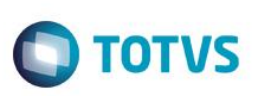

### <span id="page-7-0"></span>**7. Controle de Versão**

O grupo TOTVS representado por suas marcas irá administrar as demandas de evolução dos layouts e demais ajustes, acordando junto aos solicitantes o prazo de liberação de release.

Todas as evoluções programadas deverão ser discutidas e aprovadas pelas marcas antes do início do desenvolvimento e somente serão desenvolvidas em caso de concordância das marcas e alinhamento com as diretivas definidas pelo Comitê de Integração TOTVS.

#### <span id="page-7-1"></span>**8. Suporte**

O suporte aos recursos da Integração será de responsabilidade de todas as linhas, sendo assim as equipes de suporte dos produtos RM Conector e *Backoffice* Protheus estarão aptas a fazer a primeira análise e, quando necessário, repassar para a equipe mais adequada em cada caso.

Observação: Este modelo de suporte está sendo revisado pela TOTVS.

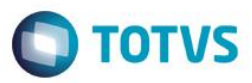

### <span id="page-8-0"></span>**9. Transações/Entidades/Mensagens únicas**

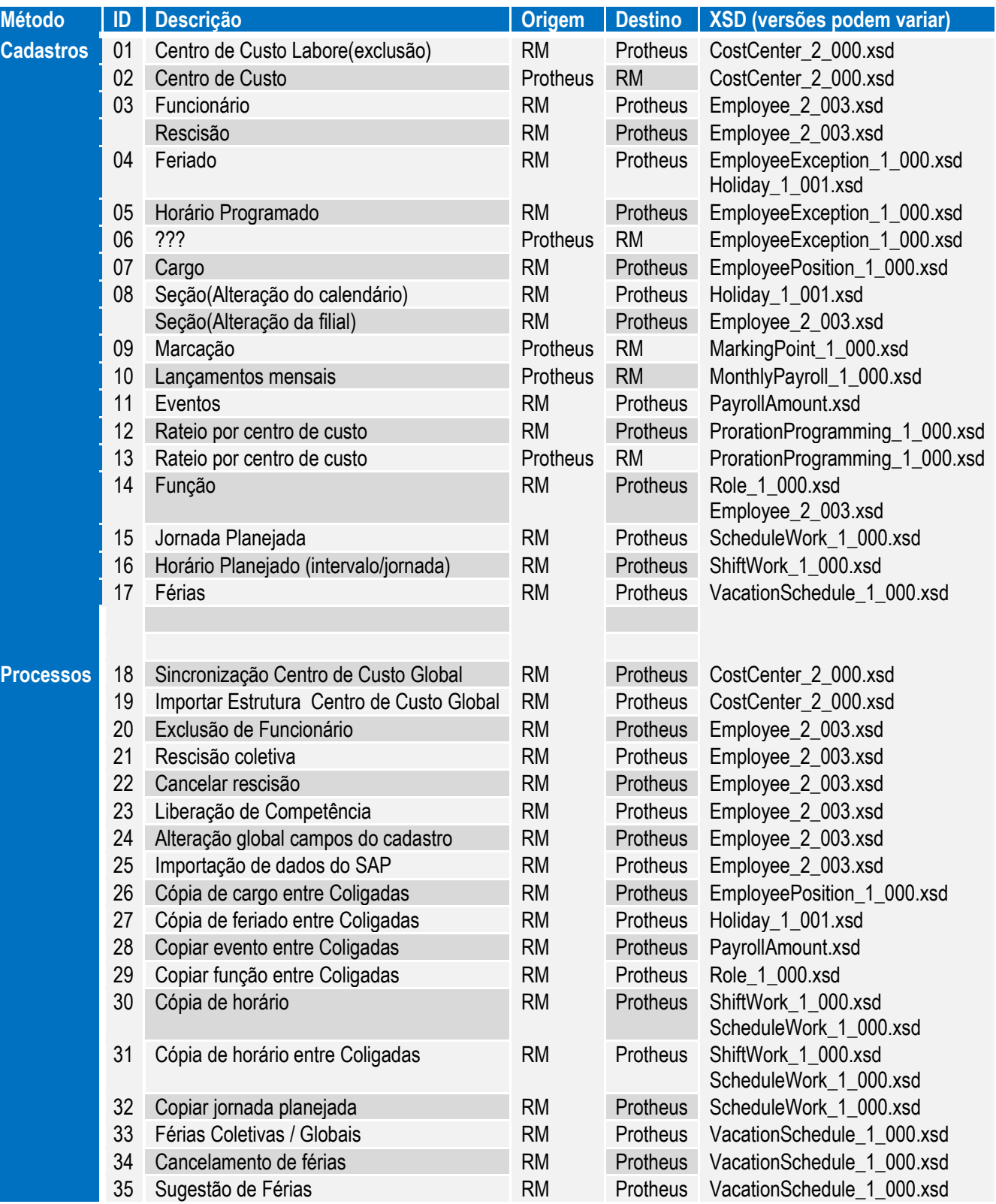

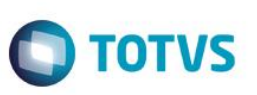

### <span id="page-9-0"></span>**10. Fluxo das Informações**

- RM envia Feriado para o Protheus.
	- o Cadastro de feriado no Protheus deverá ficar bloqueado para edição.
	- RM envia e recebe Centro de Custo para o Protheus.
		- o O código do centro de custo deverá ter no máximo 20 caracteres.
- RM envia Cargo para o Protheus
	- o Cadastro de cargo no Protheus deverá ficar bloqueado para edição.
	- RM envia Função para o Protheus
		- o Cadastro de função no Protheus deverá ficar bloqueado para edição.
- RM envia Evento para o Protheus
	- o No Protheus ???.
	- o Cadastro de ??? no Protheus deverá ficar bloqueado para edição.
- RM envia Turno de Trabalho para o Protheus
	- o No RM, o turno de trabalho é identificado como Horário.
	- o Cadastro de turno de trabalho no Protheus deverá ficar bloqueado para edição.
- RM envia Funcionário para o Protheus
	- o Cadastro de funcionário no Protheus deverá ficar bloqueado para edição.
- RM envia e recebe Exceção para o Protheus.
	- o No RM, as exceções são os feriados e horários programados.
	- o No Protheus ???
- Protheus envia Marcação para o RM.
	- o No RM, o espelho do ponto deverá estar desabilitado para edição.
	- Protheus envia Lançamentos mensais para o RM.
		- o No RM, os lançamentos mensais são identificados como Movimento Temporário.
- RM envia e recebe Rateio para o Protheus.
	- o No RM e no Protheus, o rateio deve totalizar 100%.
- RM envia Férias para o Protheus.

Este documento é de propriedade da TOTVS. Todos os direitos reservados. ©

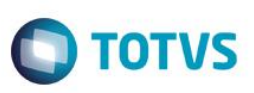

### <span id="page-10-0"></span>**10.1. Cadastros**

#### **Feriado**

Identificador da Mensagem: <Holiday>

Versão: <1.001>

Módulo <RM>: <RH – Cadastro de Feriado>

Módulo <RM>: <RH – Cadastro de Seção(alteração do calendário)>

Módulo <Protheus>: <???>

Tipo de Envio: <Síncrona>

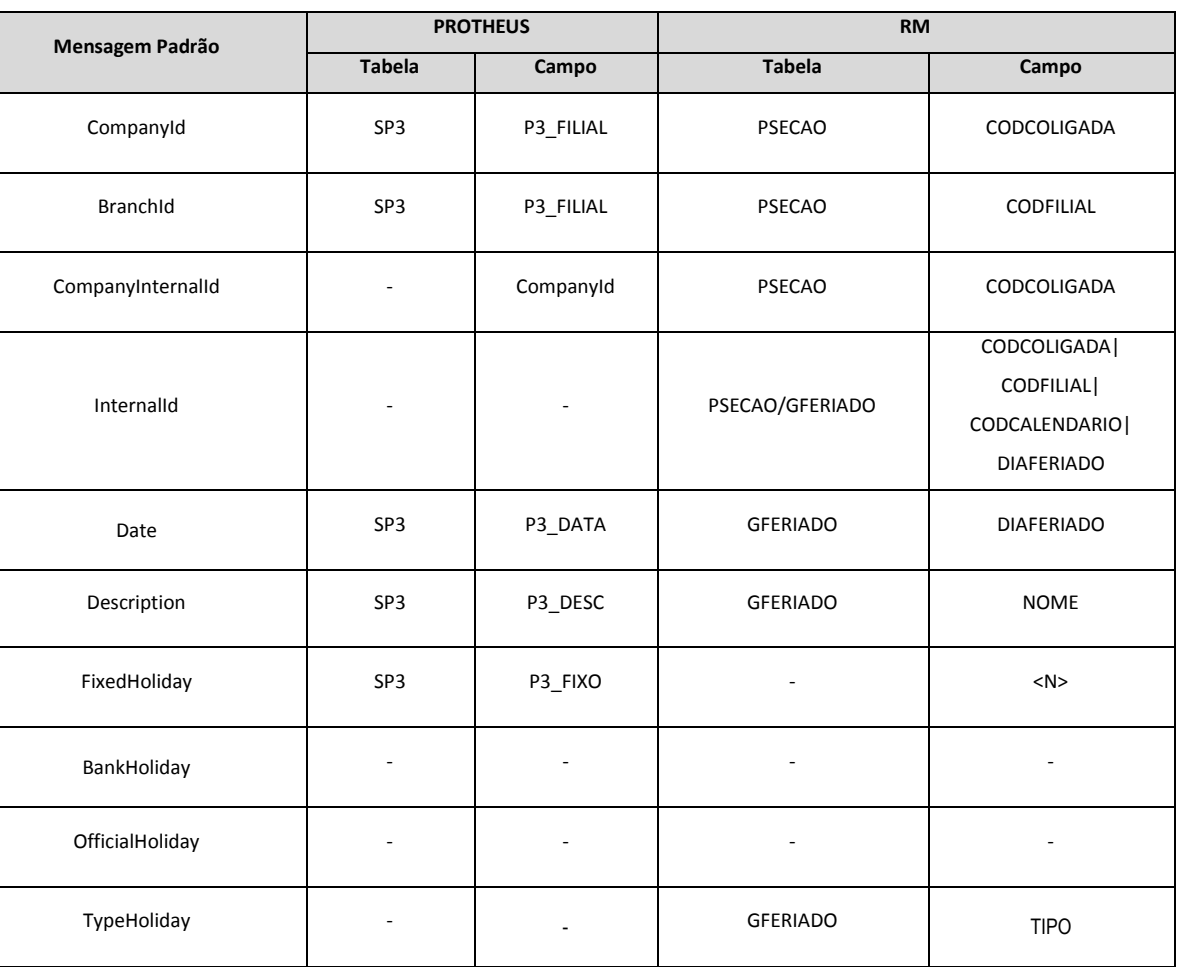

Notas:

Todas as seções devem estar associadas a uma filial para o correto funcionamento da integração de feriados.

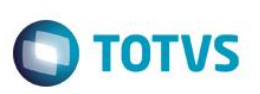

Somente os calendários vinculados na seção deverão ser considerados. Como o calendário é cadastrado primeiro junto com os feriados, para depois vincular à seção, os feriados serão enviados quando o calendário for vinculado ou alterado na seção, ou quando houver alteração no feriado quando o calendário já estiver vinculado na seção.

Os feriados que não forem o dia todo, vão ser integrados como se fossem o dia todo, e o trabalhado do dia deverá ser cadastrado como exceção no Protheus.

No caso da chave interna, foi necessário considerar também a coligada e a filial, pois no Protheus os feriados são por empresa e filial.

 $\overline{\omega}$ 

### **Gestão de Serviços Protheus x RH RM**

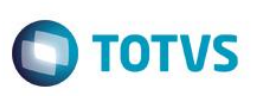

#### **Centro de Custo**

Identificador da Mensagem: <CostCenter> Versão: <2.000> Módulo <RM>: <RH – Cadastro de Centro de Custo do Labore(exclusão)> Módulo <Protheus>: <???>

Tipo de Envio: <Síncrona>

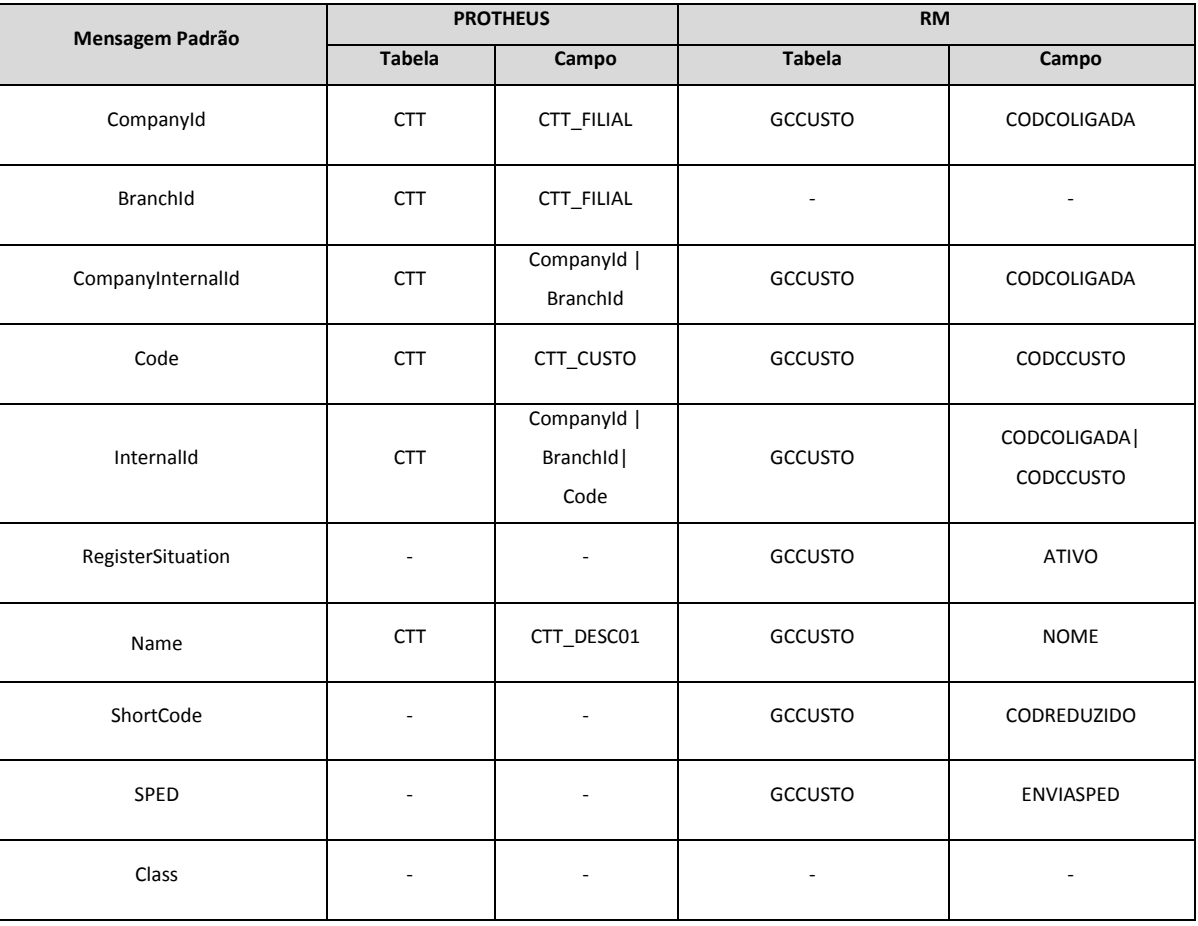

#### Notas:

Para que a integração de centro de custo funcione corretamente, será necessário que os centros de custo do labore estejam sincronizados com os centros de custo globais.

Portanto, é preciso cadastrar inicialmente os centros de custo globais, e posteriormente executar o processo de importação de estrutura.

Em relação a edição das informações dos centros de custo globais e/ou do labore, exceto à exclusão do centro de custo do labore, somente serão integradas as alterações mediante o processo de sincronização, assim sendo necessário os seguintes cuidados:

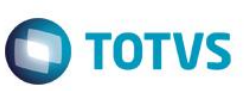

- Garantir que o código do centro de custo global seja o mesmo do centro de custo do labore, na relação 1 para 1.
- Ao alterar informação do centro de custo global que exista também no centro de custo do labore, sincronizar para que ambos estejam iguais.

#### **Cargo**

Identificador da Mensagem: <EmployeePosition>

Versão: <1.000>

Módulo <RM>: <RH – Cadastro de Cargo>

Módulo <Protheus>: <???>

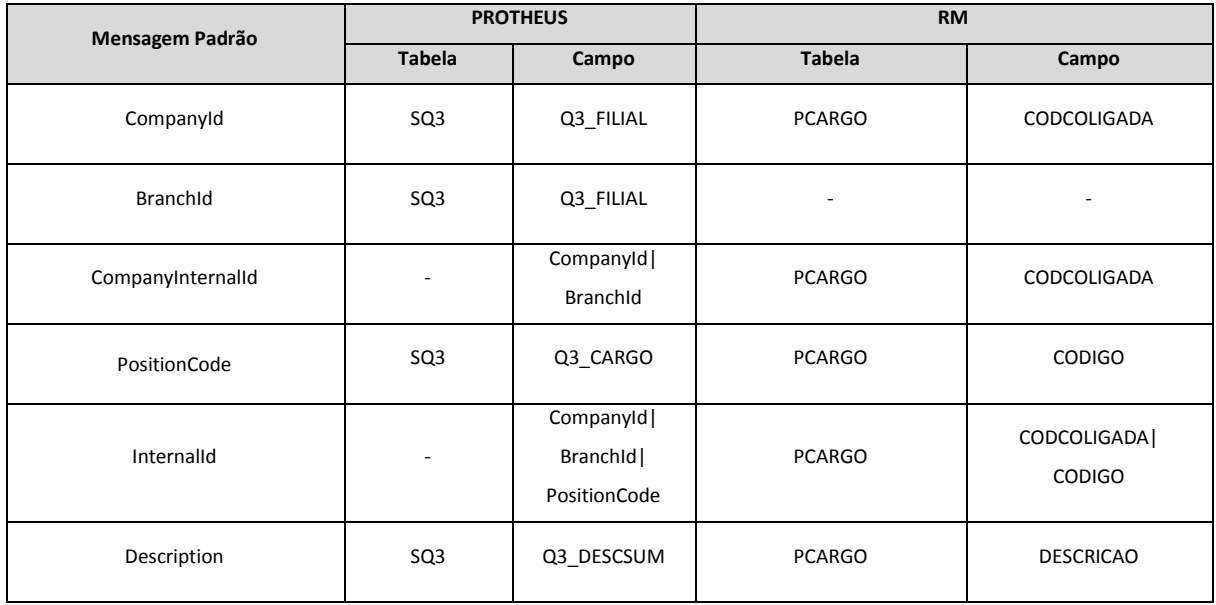

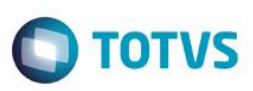

#### **Função**

Identificador da Mensagem: <Role> Versão: <1.000> Módulo <RM>: <RH – Cadastro de Função> Módulo <Protheus>: <???> Tipo de Envio: <Síncrona>

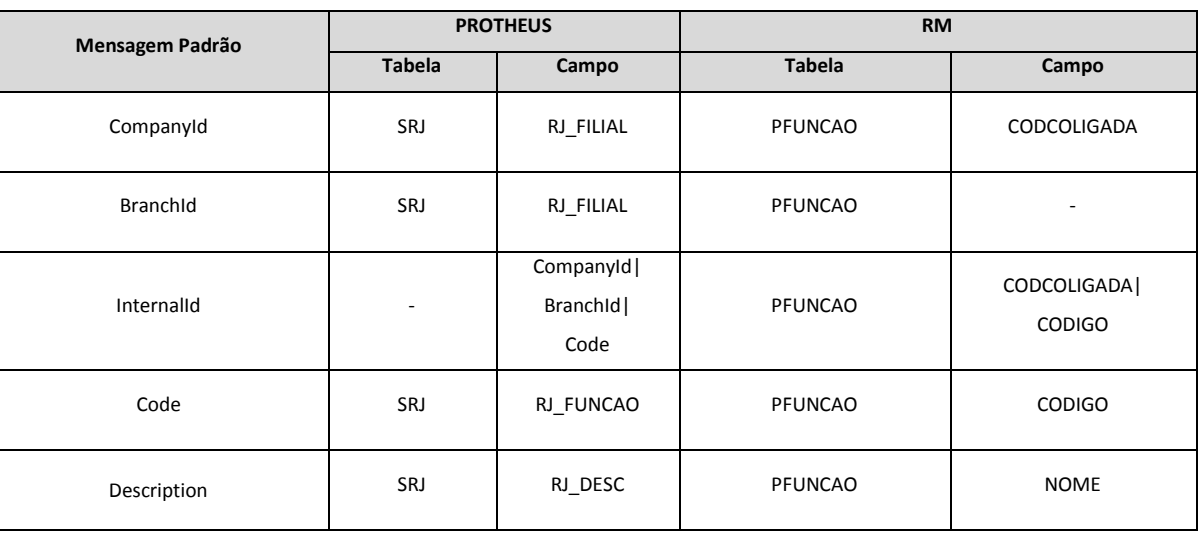

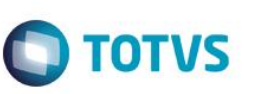

#### **Evento**

Identificador da Mensagem: <PayrollAmount>

Versão: <1.000>

Módulo <RM>: <RH – Cadastro de Evento>

Módulo <Protheus>: <???>

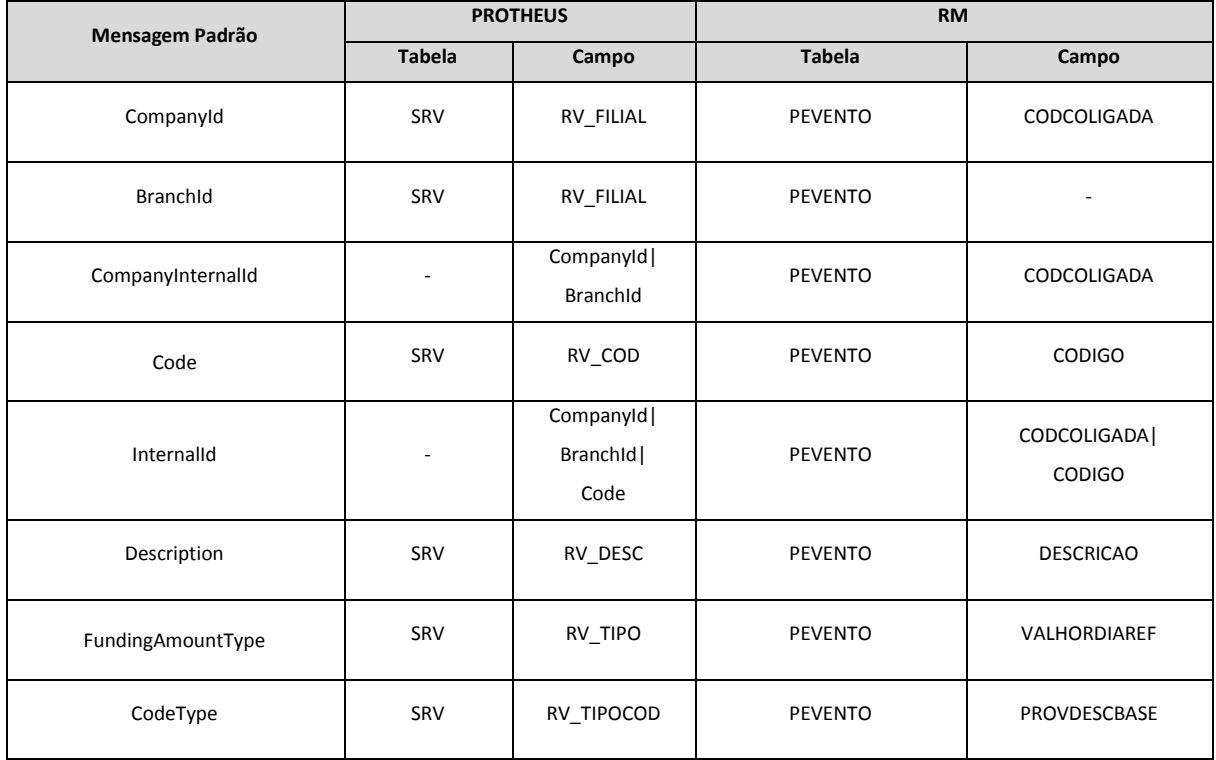

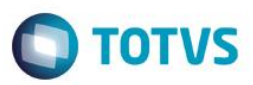

#### **Turno**

Identificador da Mensagem: <ShiftWork> Versão: <1.000> Módulo <RM>: <RH – Cadastro de Horário por intervalo> Módulo <RM>: <RH – Cadastro de Horário por jornada>

Módulo <Protheus>: <???>

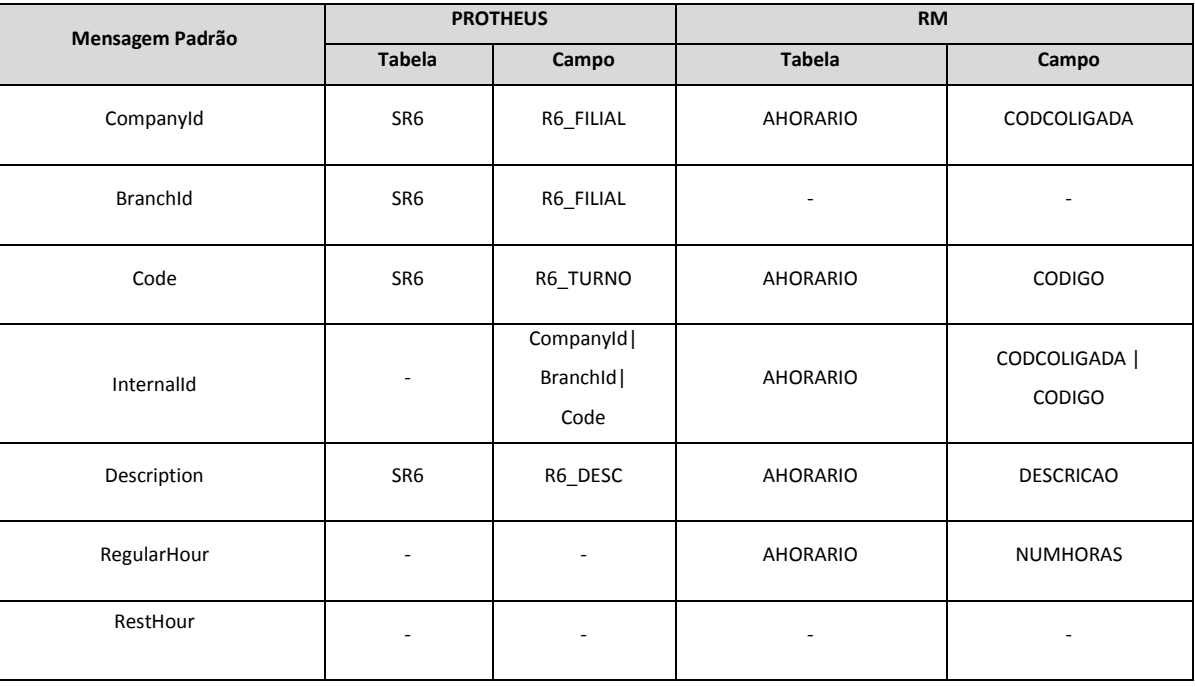

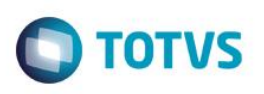

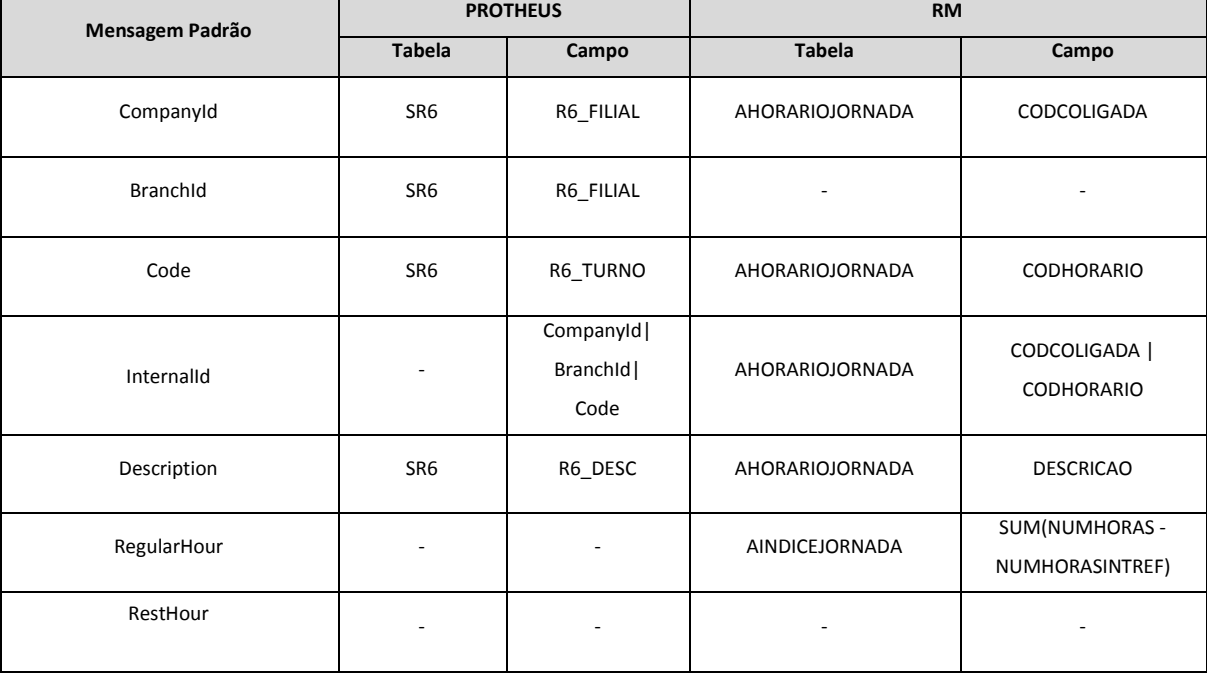

Este documento é de propriedade da TOTVS. Todos os direitos reservados. ©

### **Gestão de Serviços Protheus x RH RM**

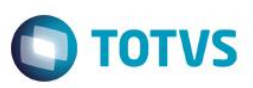

#### **Escala**

Identificador da Mensagem: <ScheduleWork>

Versão: <1.000>

Módulo <RM>: <RH – Criar jornada planejada>

Módulo <RM>: <RH – Configurar jornada planejada>

Módulo <RM>: <RH – Remover jornada planejada>

Módulo <RM>: <RH – Cadastro do índice da jornada>

Módulo <Protheus>: <???>

Tipo de Envio: <Síncrona>

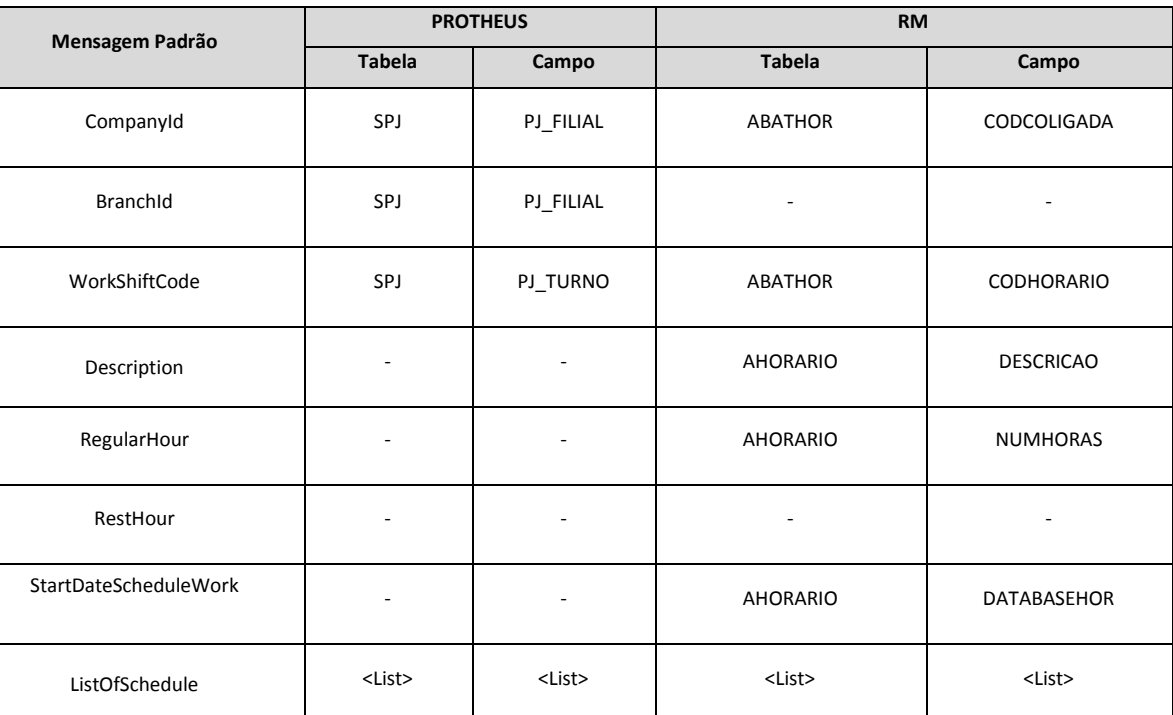

#### **<ListOfSchedule>**

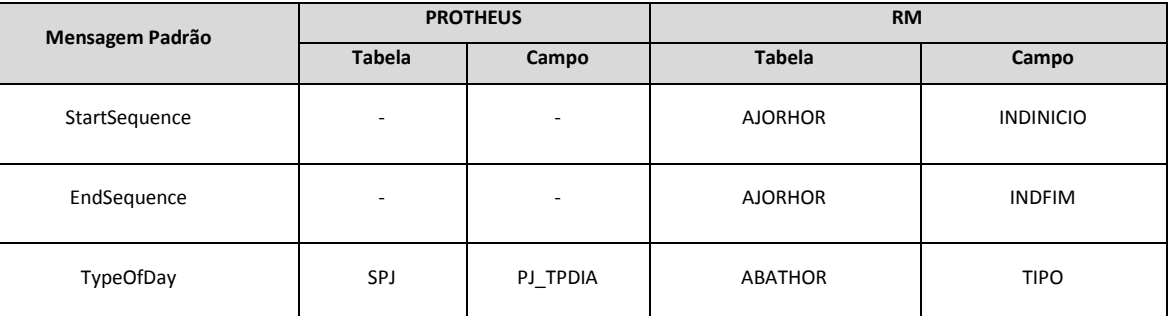

 $\overline{\circ}$ 

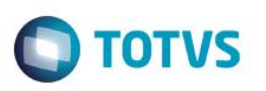

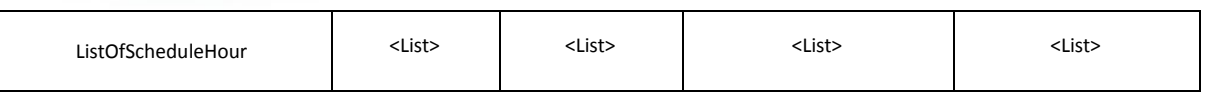

#### **<ListOfScheduleHour>**

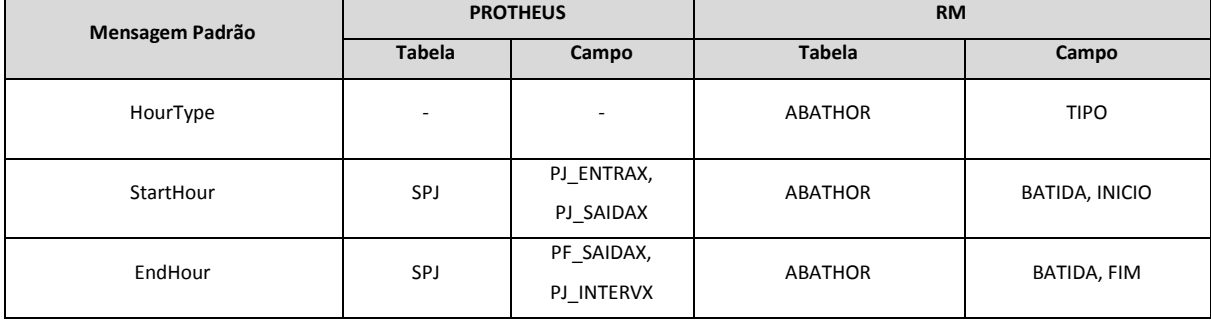

Este documento é de propriedade da TOTVS. Todos os direitos reservados. ©

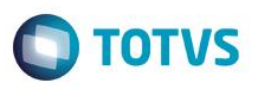

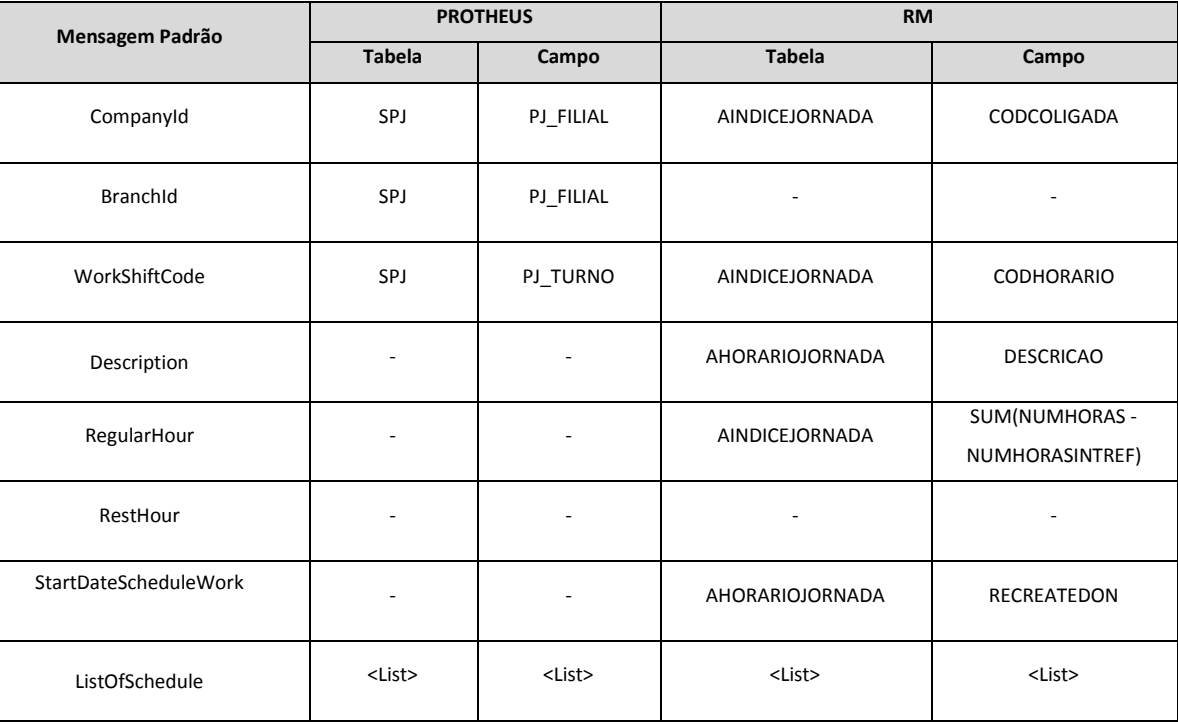

#### **<ListOfSchedule>**

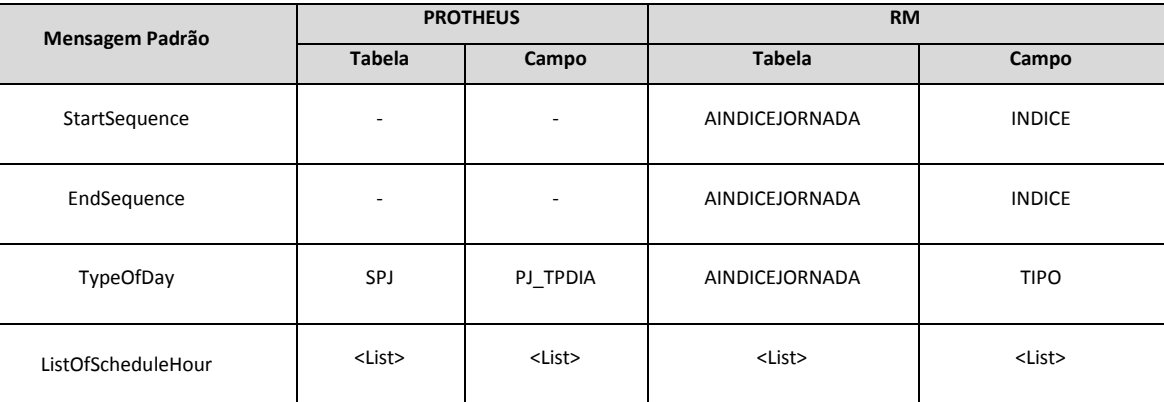

#### **<ListOfScheduleHour>**

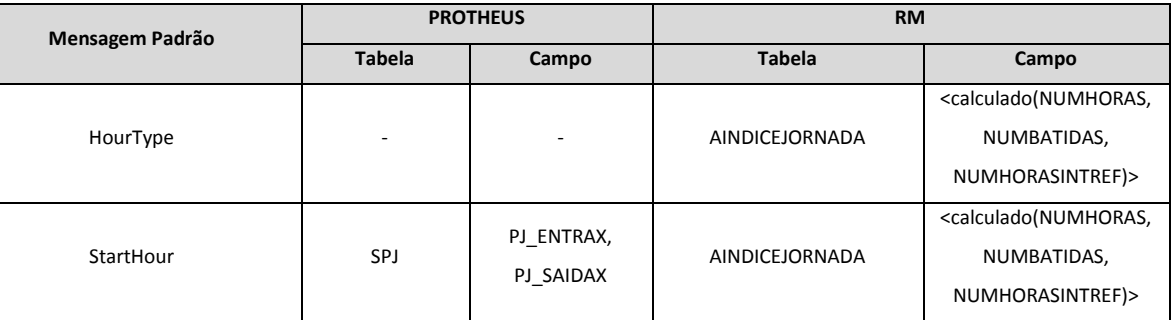

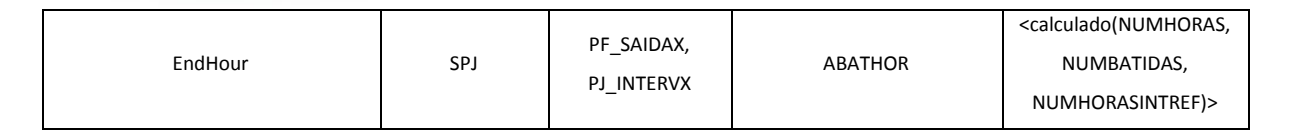

#### **Funcionário**

Identificador da Mensagem: <Employee>

Versão: <2.003>

Módulo <RM>: <RH – Cadastro de Funcionários>

Módulo <RM>: <RH – Cadastro de Rescisão>

Módulo <RM>: <RH – Cadastro de Seção(alteração da filial)>

Módulo <RM>: <RH – Cadastro de Função(alteração do cargo)>

Módulo <Protheus>: <???>

Tipo de Envio: <Síncrona>

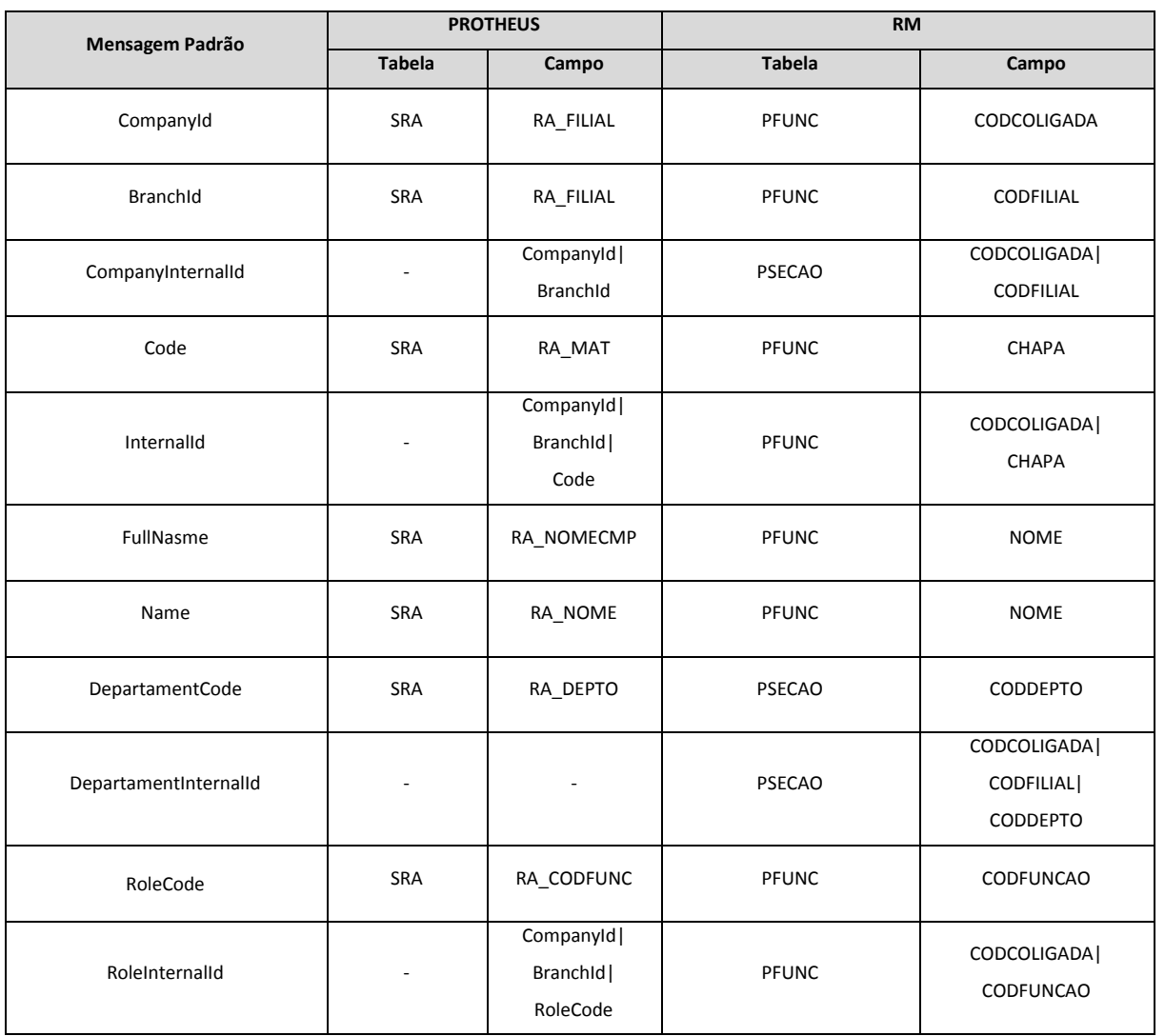

**O** TOTVS

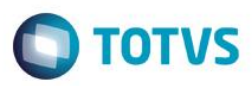

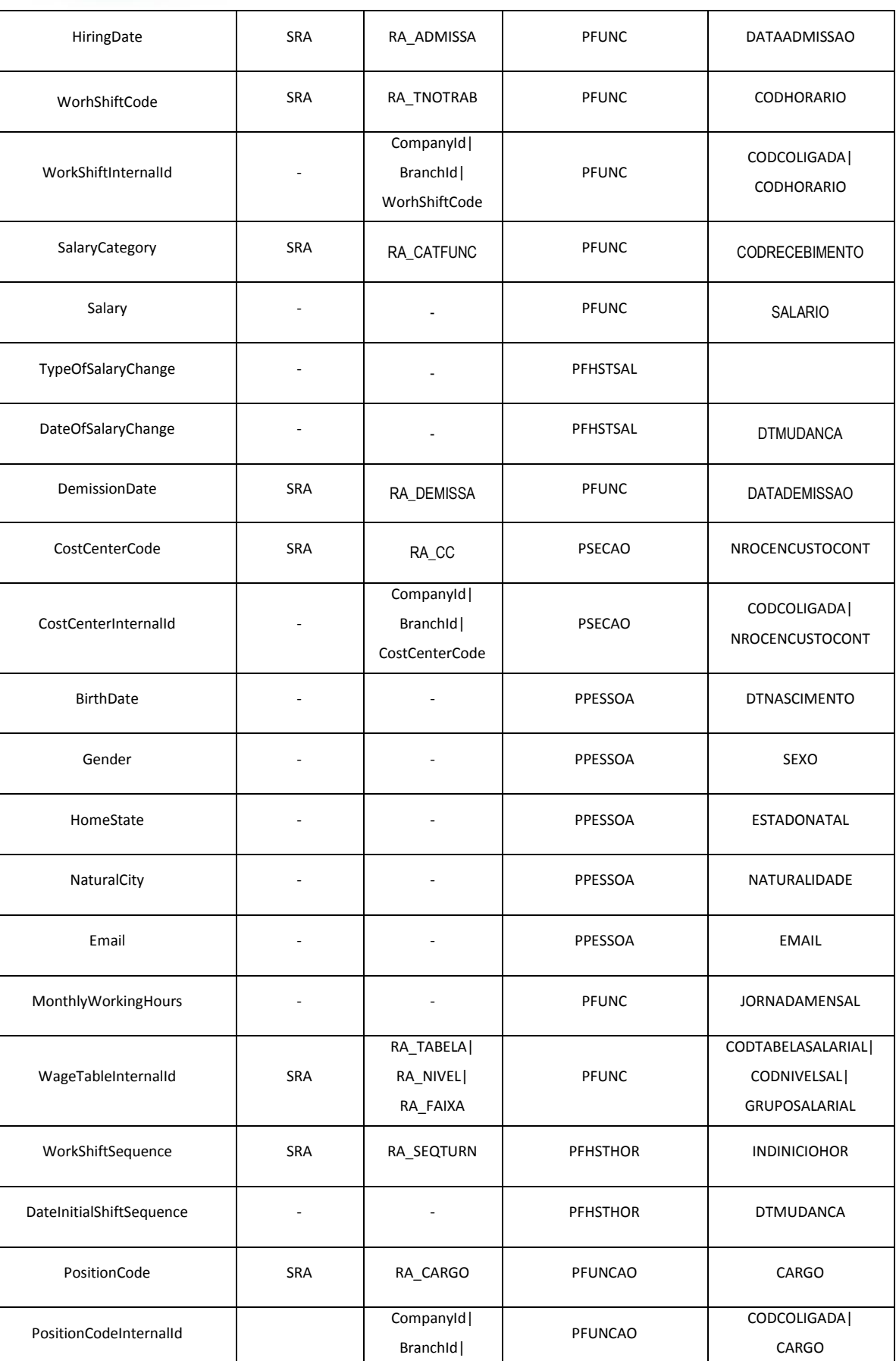

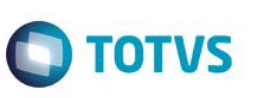

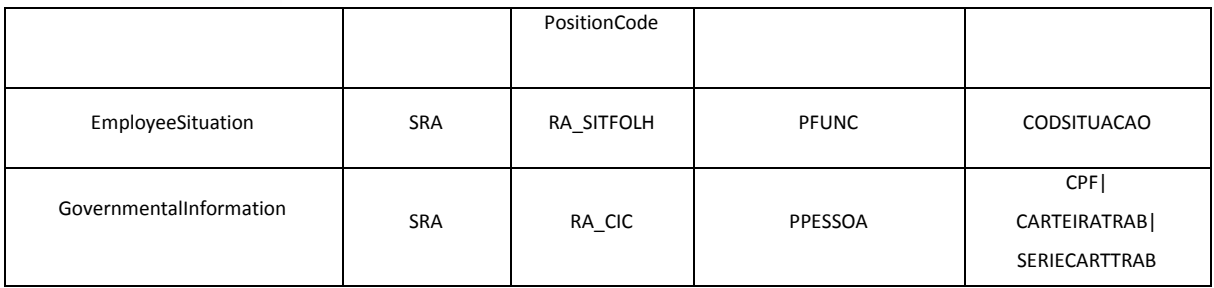

Notas:

As alterações realizadas diretamente nos históricos do funcionário, não serão integradas, pois não sincronizam com o cadsatro do funcionário, e essa integração contempla apenas as informações atuais do cadastro. É importante que as informações mais atuais dos históricos do funcionário estejam sincronizados com o cadastro, principalmente o histórico de horário, utilizado para o cálculo do ponto.

Para a integração será necessário vincular o centro de custo na seção, e vincular a seção ao funcionário, pois essa informação é obrigatória para o Protheus. Além do centro de custo, será necessário informar o CPF, a carteira de trabalho e a série da carteira de trabalho, campos necessários para a integração.

O processo de troca de chapa não será integrado, devido envolver muitas tabelas tanto no RM quanto no Protheus.

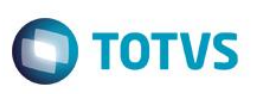

#### **Exceções**

Identificador da Mensagem: <EmployeeException> Versão: <1.000> Módulo <RM>: <RH – Cadastro de Feriado> Módulo <RM>: <RH – Cadastro de Horário Programado>

Módulo <Protheus>: <???>

Tipo de Envio: <Síncrona>

**Mensagem Padrão PROTHEUS RM Tabela Campo Tabela Campo** CompanyId | SP2 | P2\_FILIAL | AHORARIODATA | CODCOLIGADA BranchId SP2 P2\_FILIAL PSECAO CODFILIAL CompanyInternalId | | CompanyId| BranchId AHORARIODATA CODCOLIGADA ReasonForException | SP2 P2\_MOTIVO StartDate | SP2 | P2\_DATA | AHORARIODATA | DATA EndDate | SP2 | P2\_DATAATE | AHORARIODATA | DATA EmployeeCode | SP2 | P2\_MAT | AHORARIODATA | CHAPA InternalId CompanyId| BranchId| EmployeeCode| StartDate AHORARIODATA CODCOLIGADA| CHAPA| CODHORARIO| INDICE| DATA ShiftCodeWork | SP2 | P2\_TURNO | AHORARIODATA | CODHORARIO ShiftCodeWorkInternalId | -CompanyId| BranchId| ShiftCodeWork AHORARIODATA CODCOLIGADA| CODHORARIO CostCenter SP2 P2\_CC - - CostCenterInternalId | - | - | PFRATEIOFIXO CODCOLIGADA| CODCCUSTO

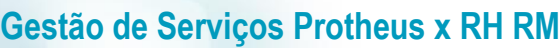

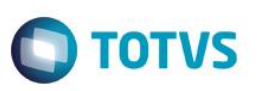

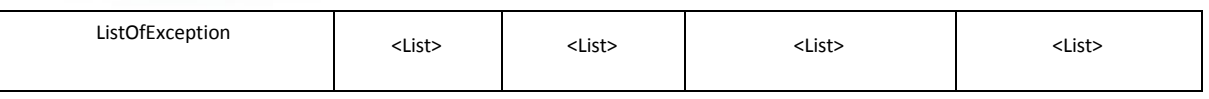

#### **<ListOfException>**

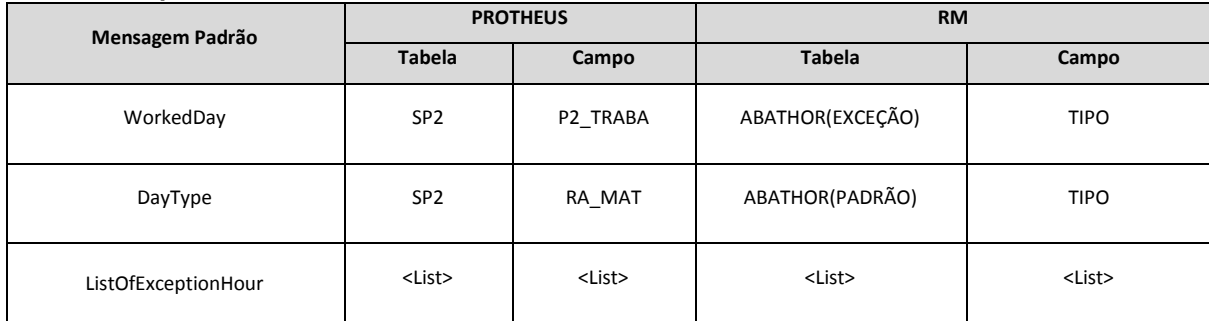

#### **<ListOfExceptionHour>**

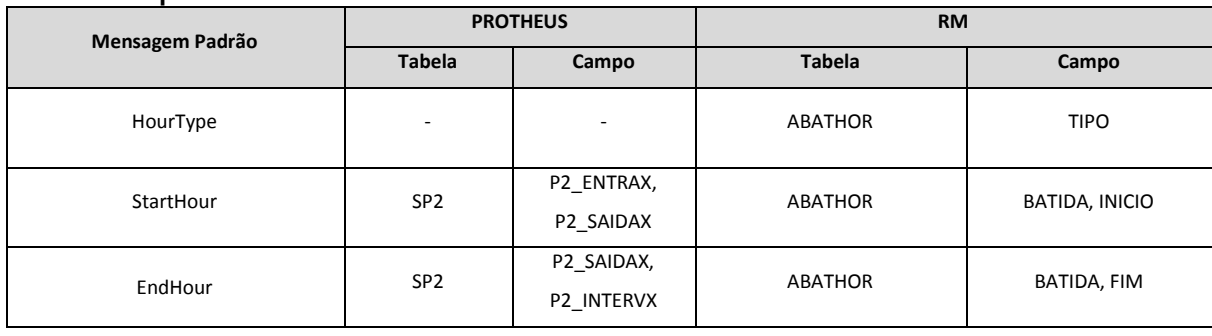

Notas:

No caso do cadastro de feriado, caso o feriado não seja o dia todo, entende-se que o horário desse dia é uma exceção. Portanto, caso haja feriado nesse contexto, deve-se cadastrar um horário programado para este dia, para determinar a exceção.

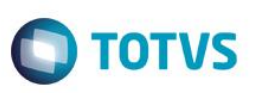

#### **Marcação**

Identificador da Mensagem: <MarkingPoint>

Versão: <1.000>

Módulo <RM>: <RH – Espelho do Funcionário>

Módulo <Protheus>: <???>

Tipo de Envio: <Síncrona>

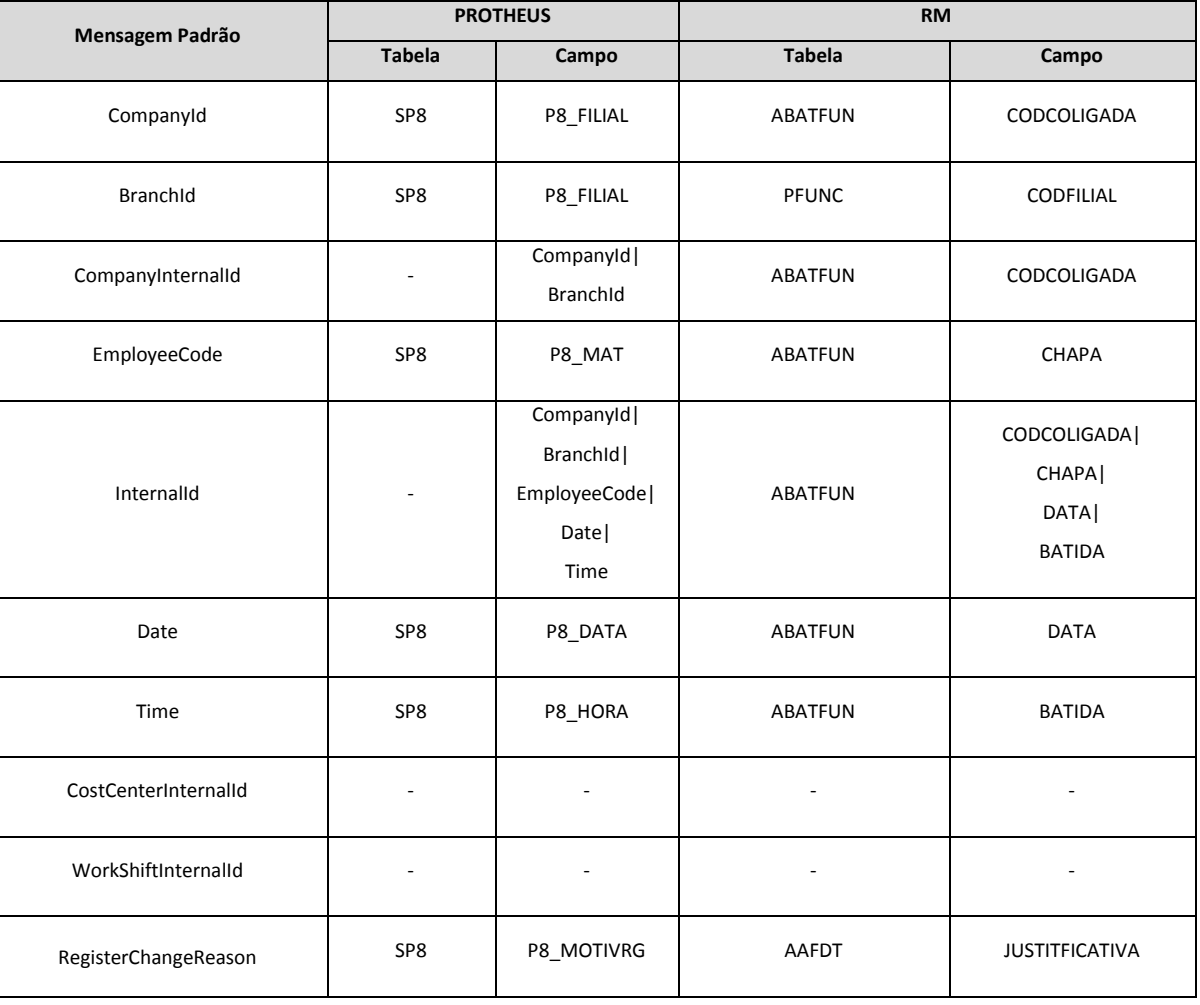

Notas:

As marcações serão gravadas com o status "informada", pois não é coletada diretamente do relógio, mas trafegada entre sistemas de gestão.

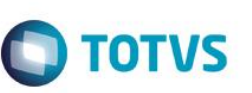

#### **Lançamentos mensais**

Identificador da Mensagem: <MonthlyPayroll>

Versão: <1.000>

Módulo <RM>: <RH – Movimento Temporário>

Módulo <Protheus>: <???>

Tipo de Envio: <Síncrona>

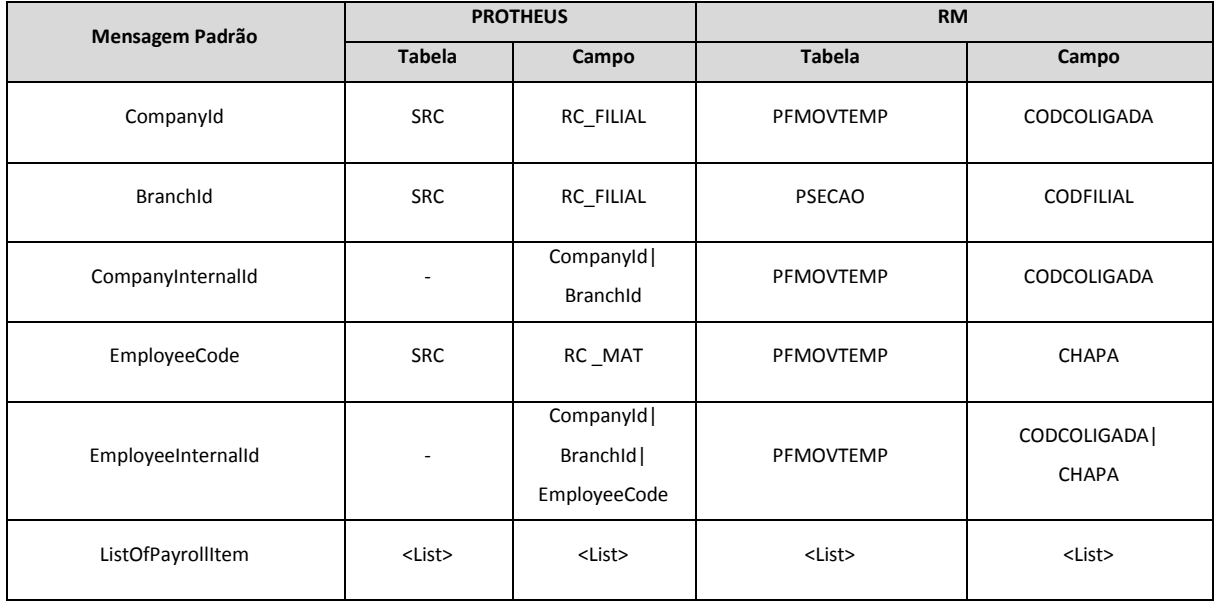

#### Notas:

A mensagem deverá ter a lista de todos os eventos lançados na competência do funcionário, tanto para enviar quanto para receber. Neste caso, toda vez que recebermos a mensagem, os eventos lançados existentes deverão ser apagados e sobrepostos.

Este documento é de propriedade da TOTVS. Todos os direitos reservados. ©

### **Gestão de Serviços Protheus x RH RM**

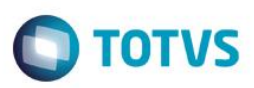

#### **Rateio**

Identificador da Mensagem: <ProrationProgramming>

Versão: <1.000>

Módulo <RM>: <RH – Rateio Fixo>

Módulo <Protheus>: <???>

Tipo de Envio: <Síncrona>

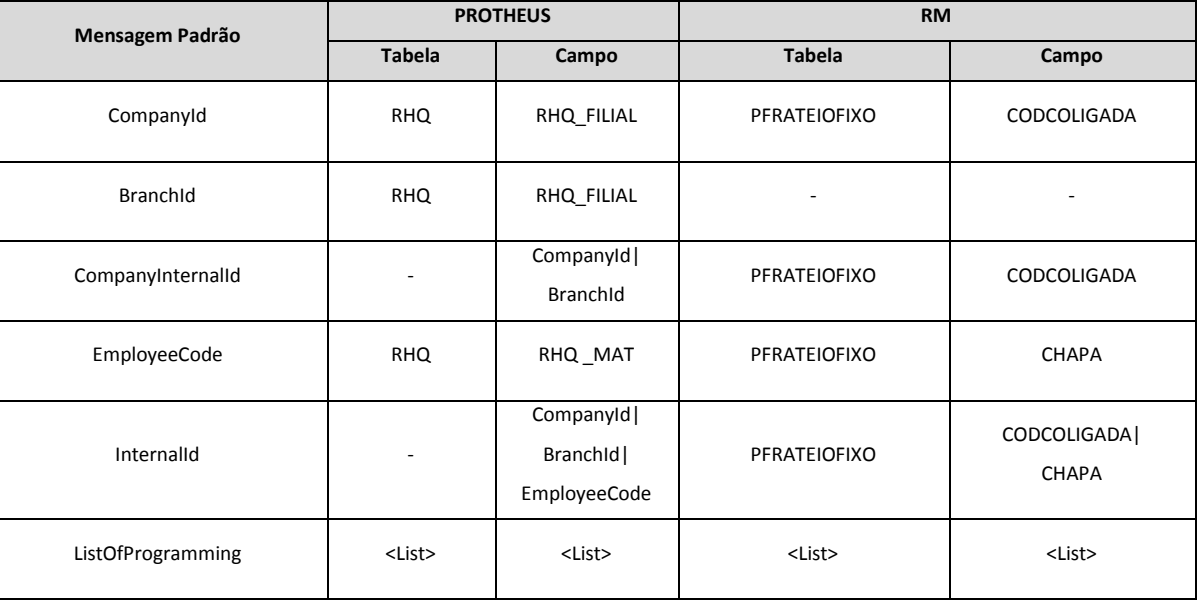

#### **<ListOfProgramming>**

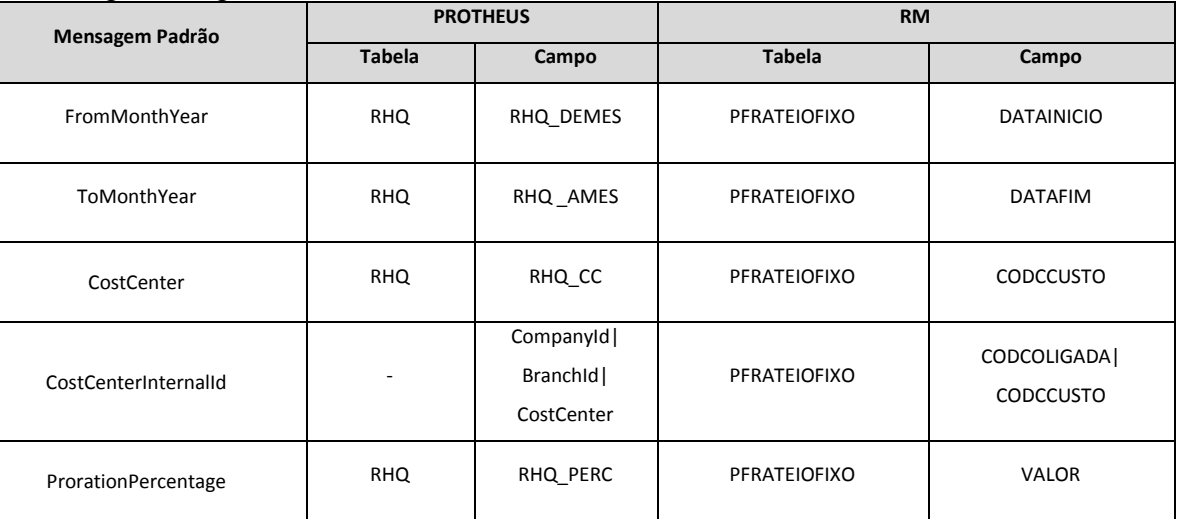

Este documento é de propriedade da TOTVS. Todos os direitos reservados. ©

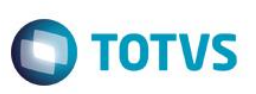

O período da programação de rateio deve estar compreendido dentro da competência atual do Labore. A mensagem deverá ter a lista de todos os rateios do funcionário, completando 100%, tanto para enviar quanto para receber. Neste caso, toda vez que recebermos a mensagem, os rateios existentes deverão ser apagados e sobrepostos.

#### **Férias**

Identificador da Mensagem: <VacationSchedule>

Versão: <1.000>

Módulo <RM>: <RH – Cadastro de Férias>

Módulo <RM>: <RH – Sugestão de Férias>

Módulo <Protheus>: <???>

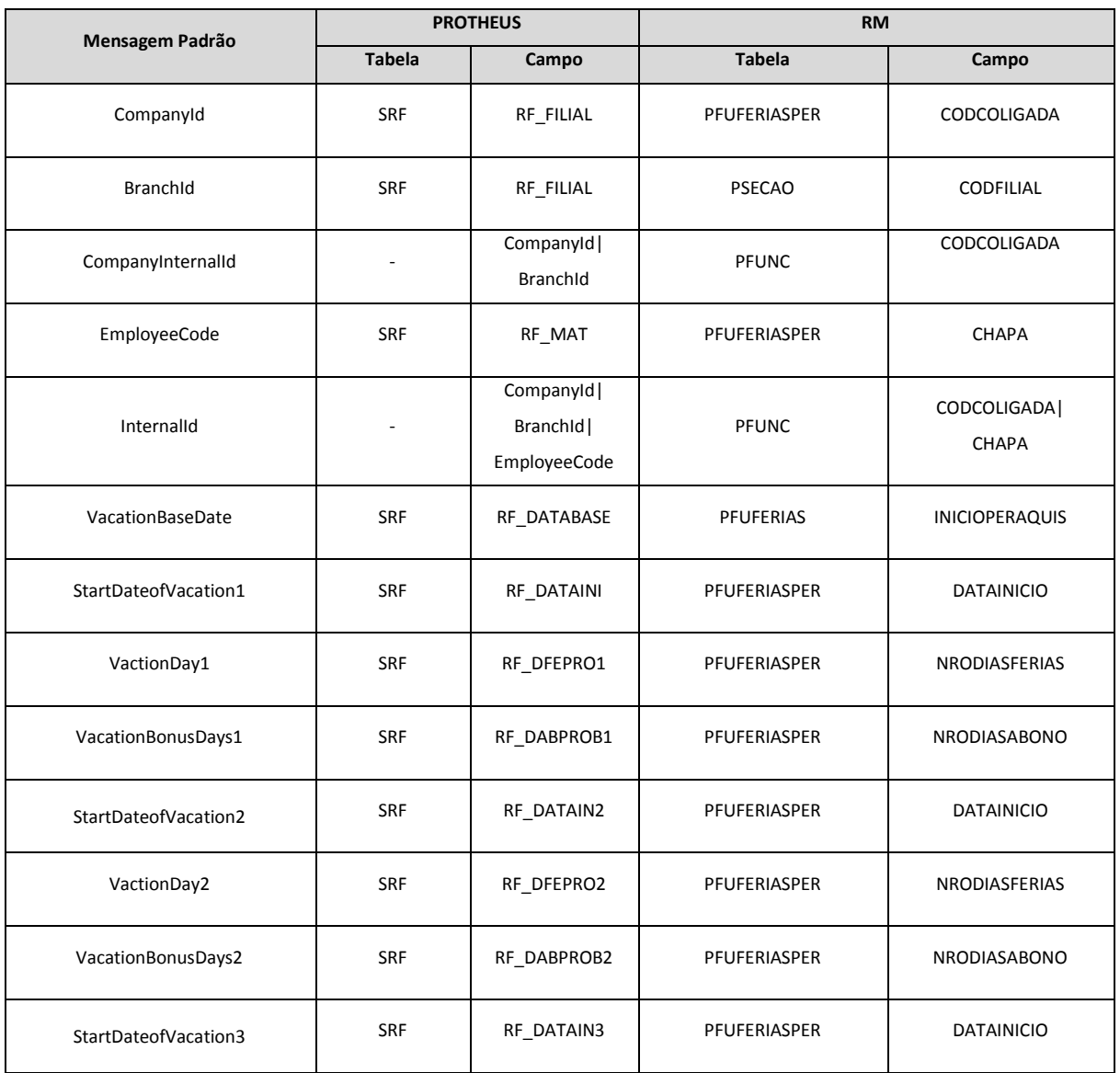

Este documento é de propriedade da TOTVS. Todos os direitos reservados. ©

### **Gestão de Serviços Protheus x RH RM**

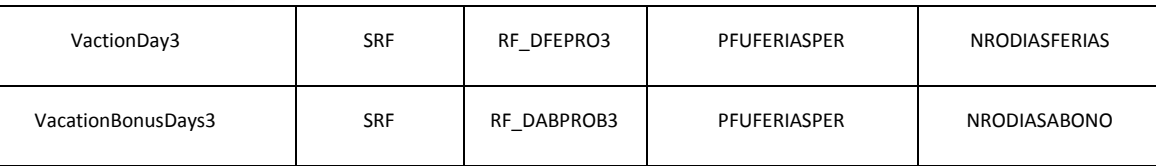

#### <span id="page-30-0"></span>**10.2. Processos**

#### **Feriado**

Identificador da Mensagem: <Holiday>

Versão: <1.001>

Módulo <RM>: <RH – Cópia de feriado entre coligada>

Módulo <Protheus>: <???>

Tipo de Envio: <Síncrona>

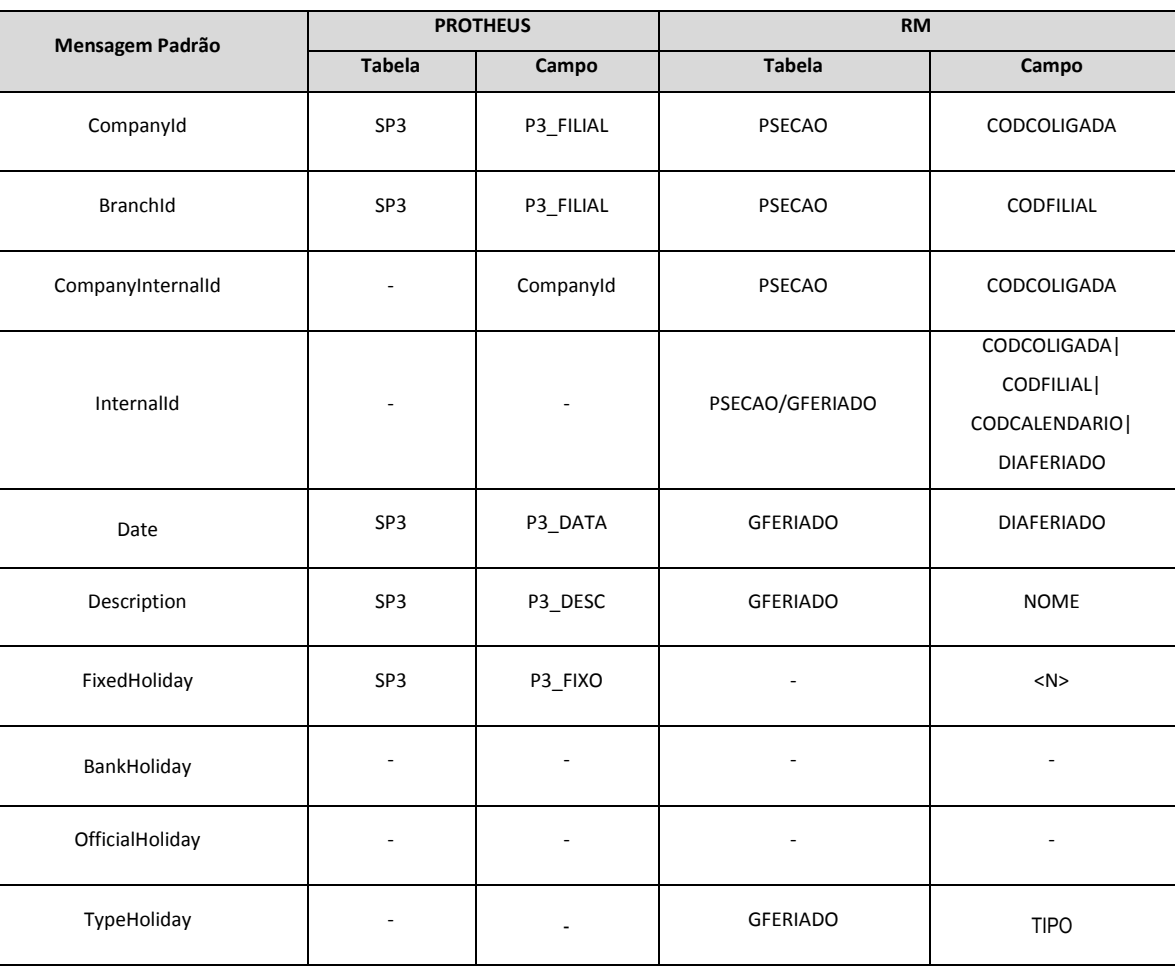

#### Notas:

Este documento é de propriedade da TOTVS. Todos os direitos reservados. ©

Todas as seções devem estar associadas a uma filial para o correto funcionamento da integração de feriados.

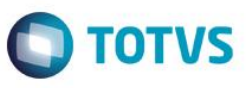

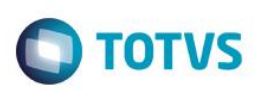

Somente os calendários vinculados na seção deverão ser considerados. Como o calendário é cadastrado primeiro junto com os feriados, para depois vincular à seção, os feriados serão enviados quando o calendário for vinculado ou alterado na seção, ou quando houver alteração no feriado quando o calendário já estiver vinculado na seção.

Os feriados que não forem o dia todo, vão ser integrados como se fossem o dia todo, e o trabalhado do dia deverá ser cadastrado como exceção no Protheus.

No caso da chave interna, foi necessário considerar também a coligada e a filial, pois no Protheus os feriados são por empresa e filial.

# **O** TOTVS

#### **Centro de Custo**

Identificador da Mensagem: <CostCenter>

Versão: <2.000>

Módulo <RM>: <RH – Sincronização Centro de Custo Global>

Módulo <RM>: <RH – Importar Estrutura Centro de Custo Global>

Módulo <Protheus>: <???>

Tipo de Envio: <Síncrona>

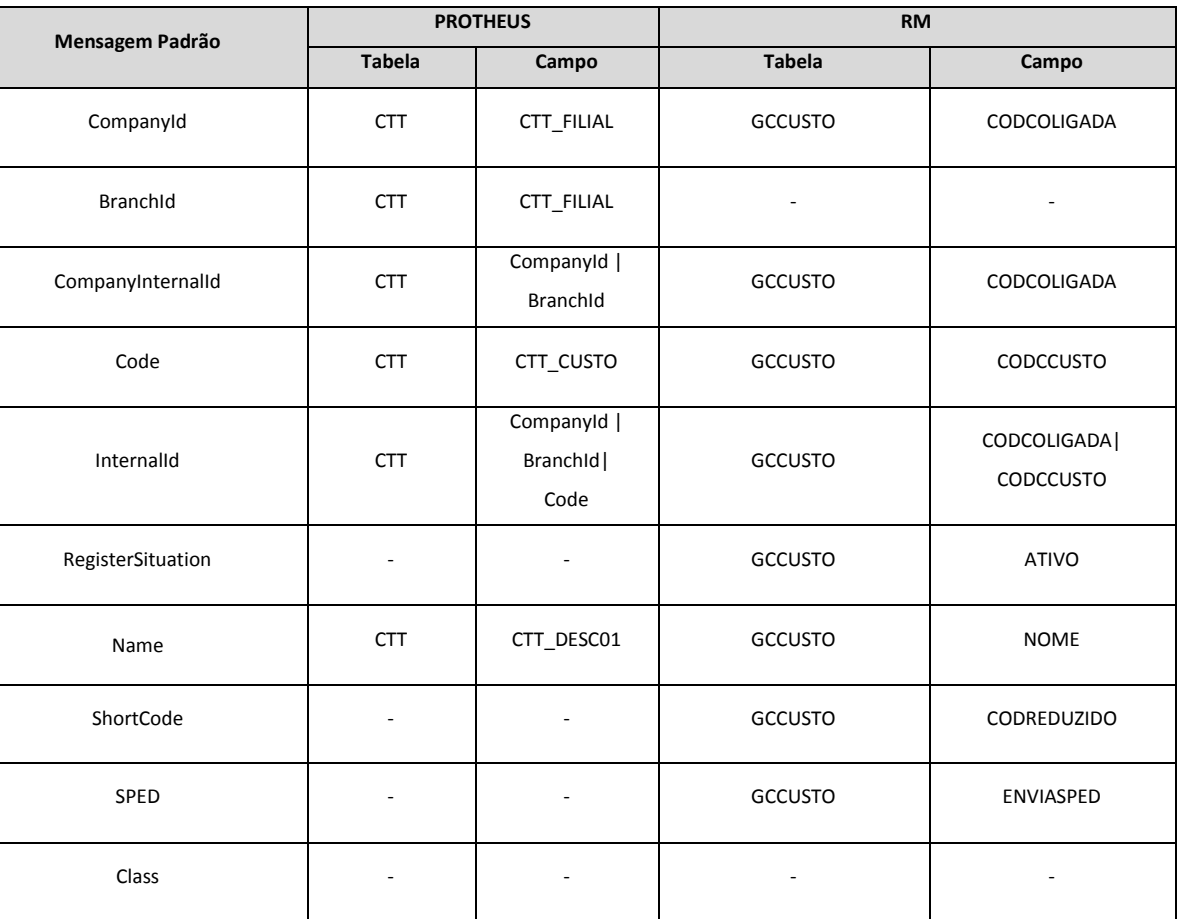

Notas:

Para que a integração de centro de custo funcione corretamente, será necessário que os centros de custo do labore estejam sincronizados com os centros de custo globais.

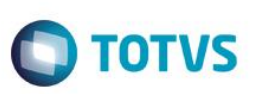

Portanto, é preciso cadastrar inicialmente os centros de custo globais, e posteriormente executar o processo de importação de estrutura.

Em relação a edição das informações dos centros de custo globais e/ou do labore, exceto à exclusão do centro de custo do labore, somente serão integradas as alterações mediante o processo de sincronização, assim sendo necessário os seguintes cuidados:

- Garantir que o código do centro de custo global seja o mesmo do centro de custo do labore, na relação 1 para 1.
- Ao alterar informação do centro de custo global que exista também no centro de custo do labore, sincronizar para que ambos estejam iguais.

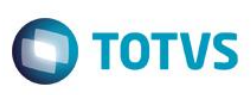

#### **Cargo**

Identificador da Mensagem: <EmployeePosition>

Versão: <1.000>

Módulo <RM>: <RH – Cópia entre Coligadas>

Módulo <Protheus>: <???>

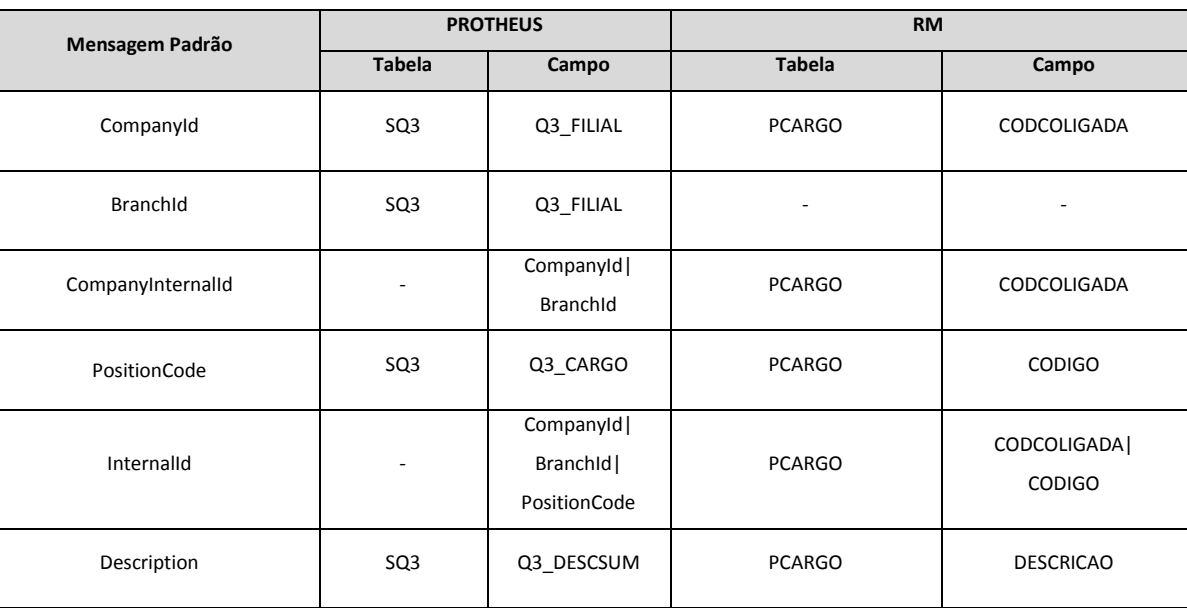

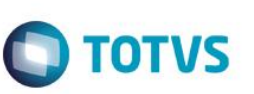

#### **Função**

Identificador da Mensagem: <Role>

Versão: <1.000>

Módulo <RM>: <RH – Copiar função entre Coligadas>

Módulo <Protheus>: <???>

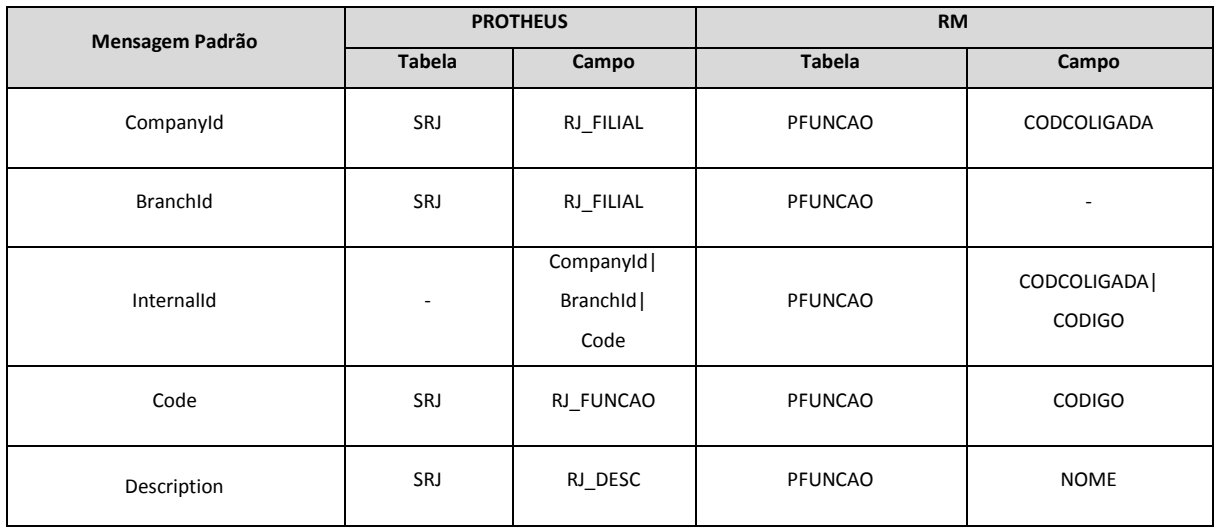

#### **Evento**

Identificador da Mensagem: <PayrollAmount>

Versão: <1.000>

Módulo <RM>: <RH – Copiar evento entre Coligadas>

Módulo <Protheus>: <???>

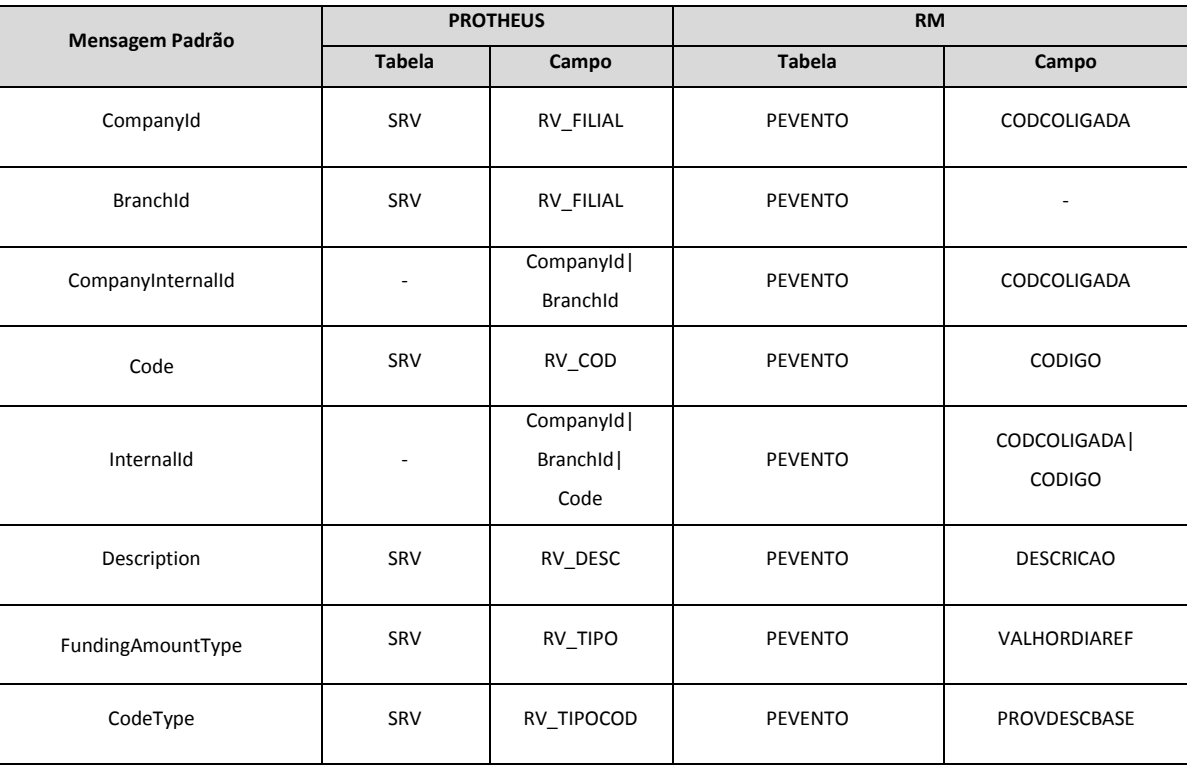

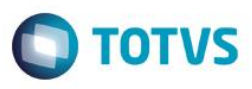

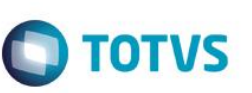

#### **Turno**

Identificador da Mensagem: <ShiftWork>

Versão: <1.000>

Módulo <RM>: <RH – Cópia de horário>

Módulo <RM>: <RH – Cópia de horário entre Coligadas>

Módulo <Protheus>: <???>

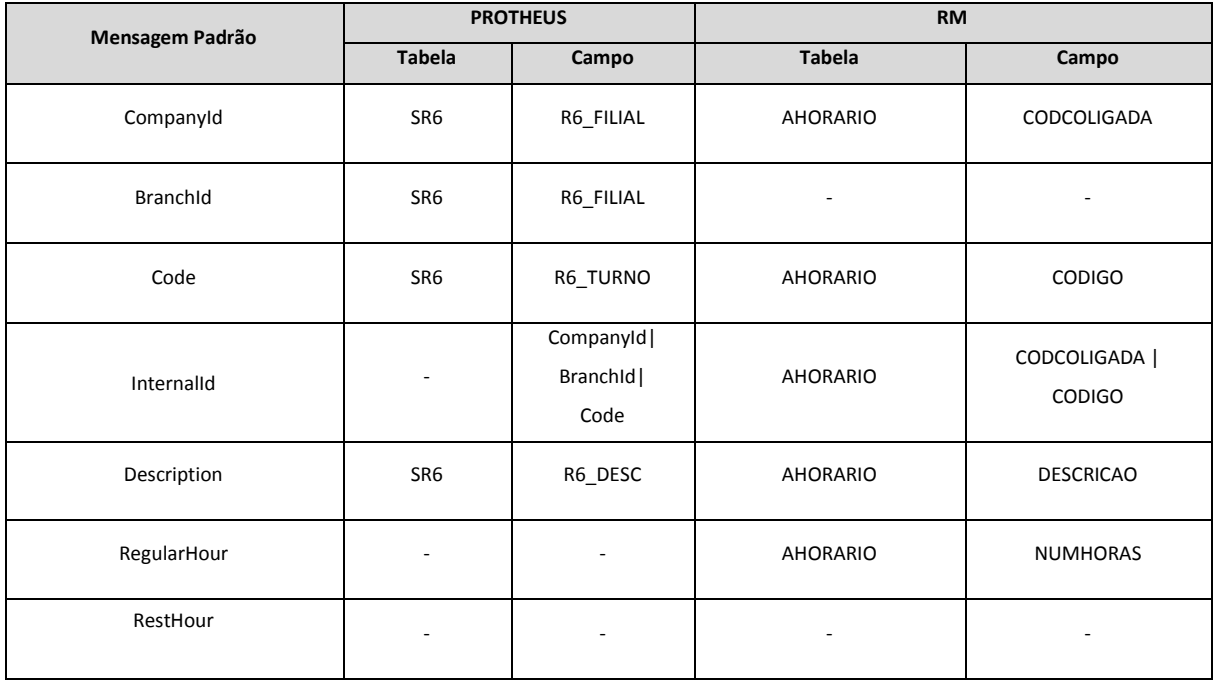

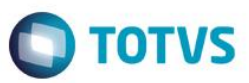

Este documento é de propriedade da TOTVS. Todos os direitos reservados. ©

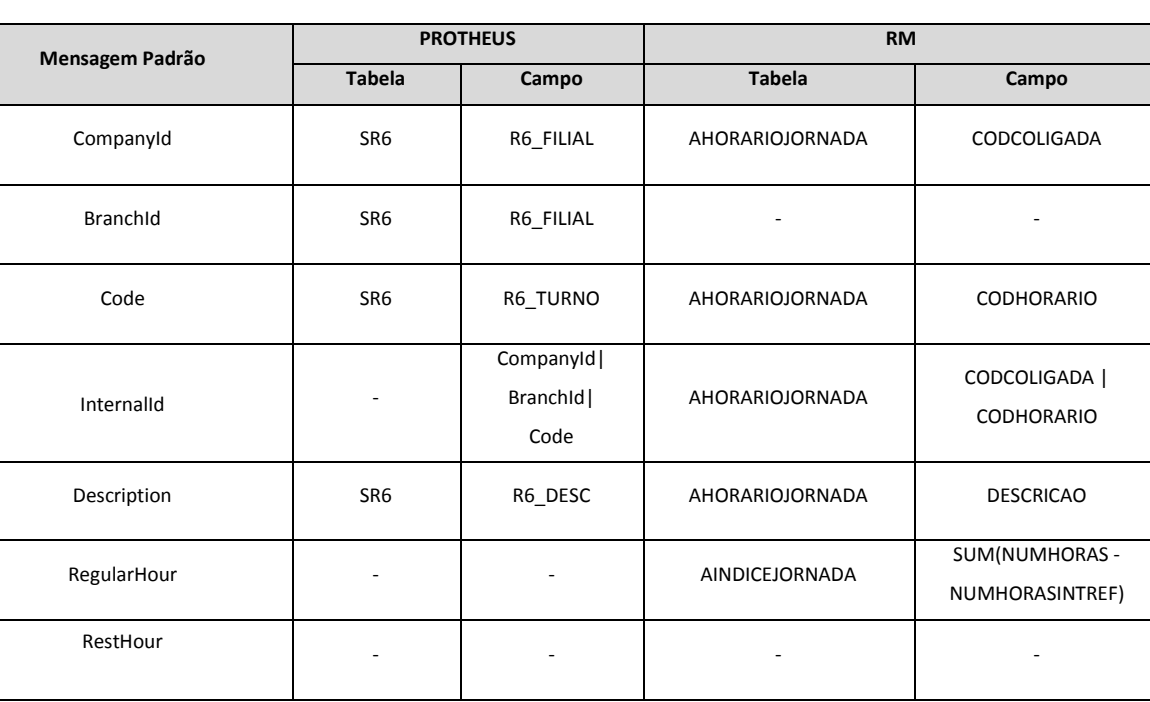

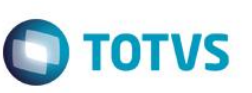

#### **Escala**

Identificador da Mensagem: < ScheduleWork>

Versão: <1.000>

Módulo <RM>: <RH – Cópia de horário>

Módulo <RM>: <RH – Cópia de horário entre Coligadas>

Módulo <RM>: <RH – Copiar jornada planejada>

Módulo <RM>: <RH – Copiar índice da jornada>

Módulo <Protheus>: <???>

Tipo de Envio: <Síncrona>

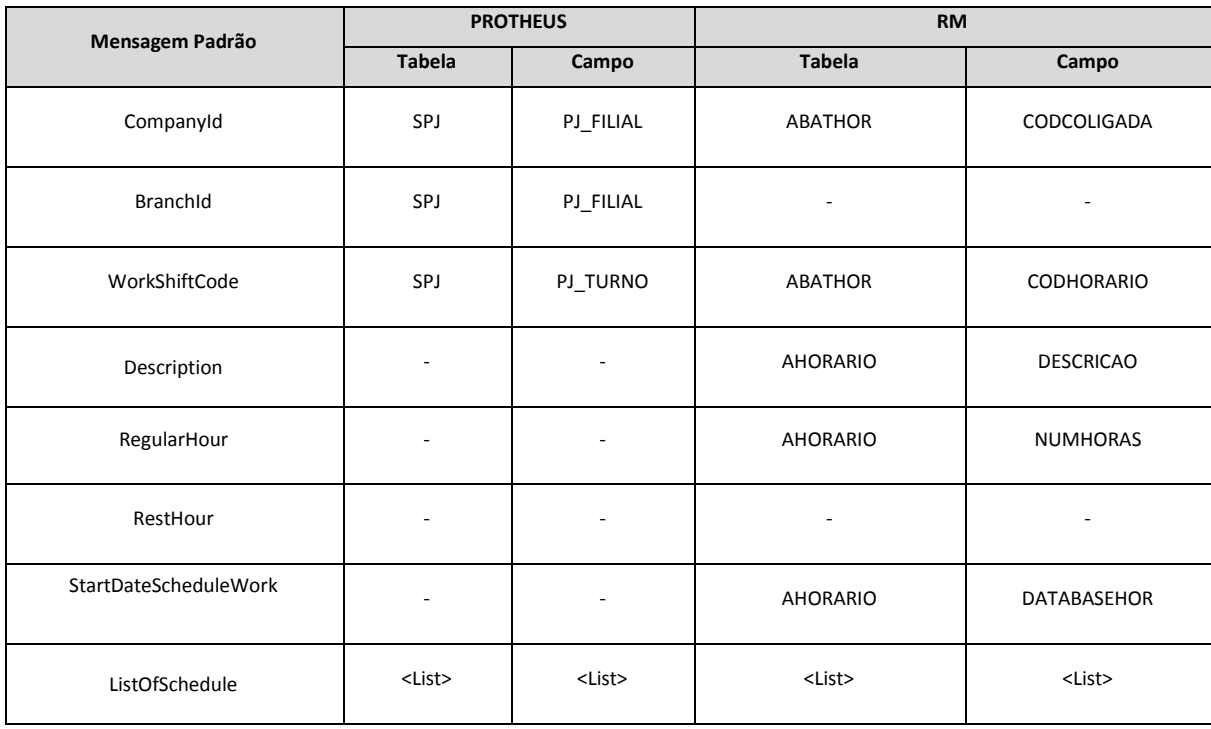

#### **<ListOfSchedule>**

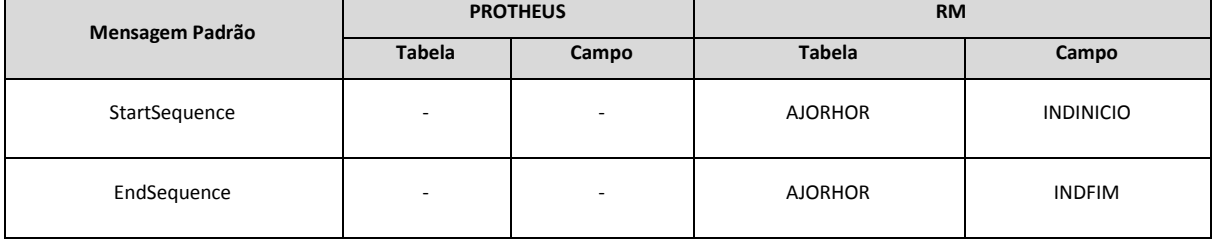

**O** TOTVS

#### **<ListOfScheduleHour>**

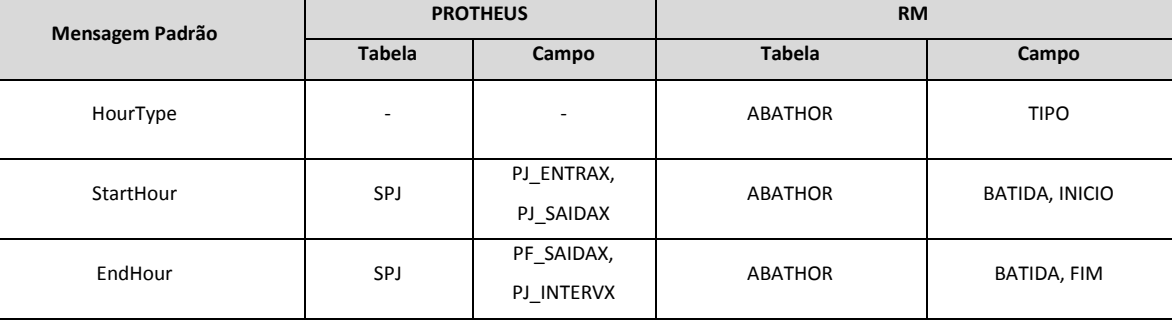

TypeOfDay | SPJ | PJ\_TPDIA | ABATHOR | TIPO

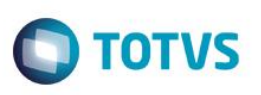

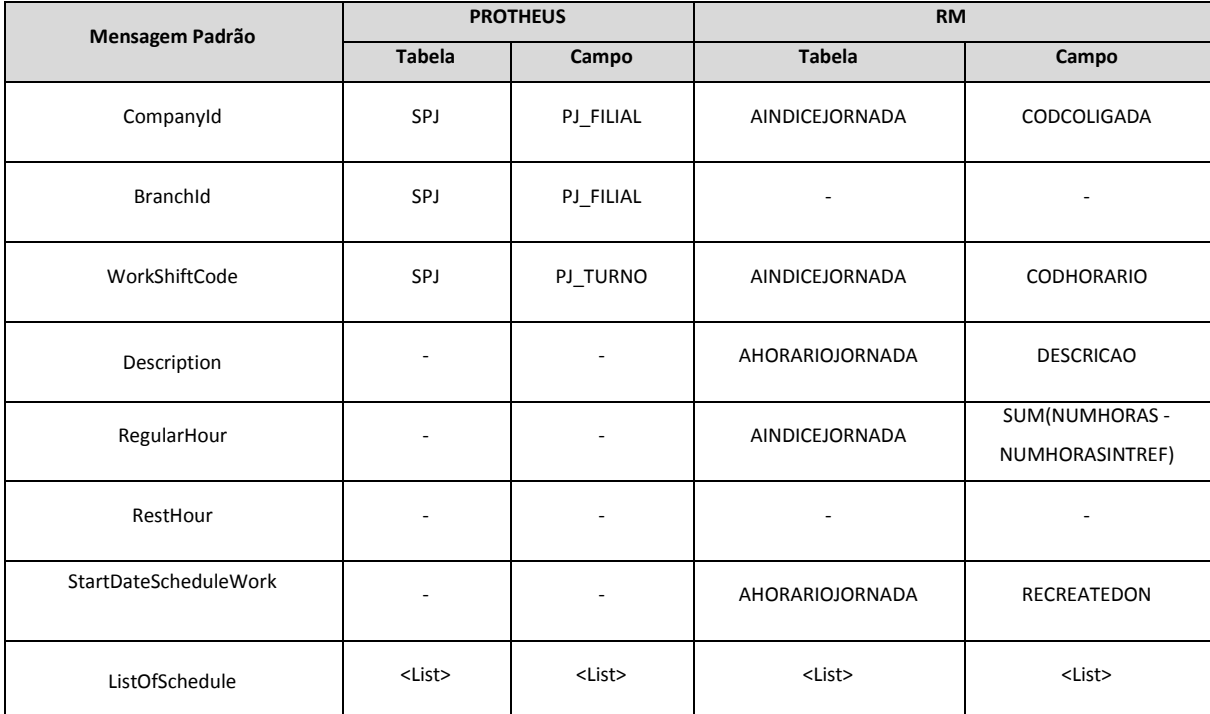

#### **<ListOfSchedule>**

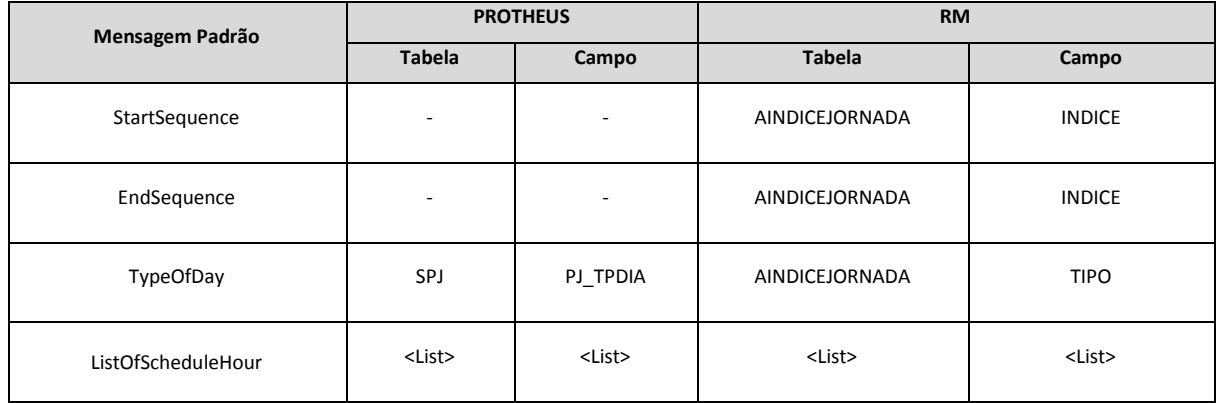

#### **<ListOfScheduleHour>**

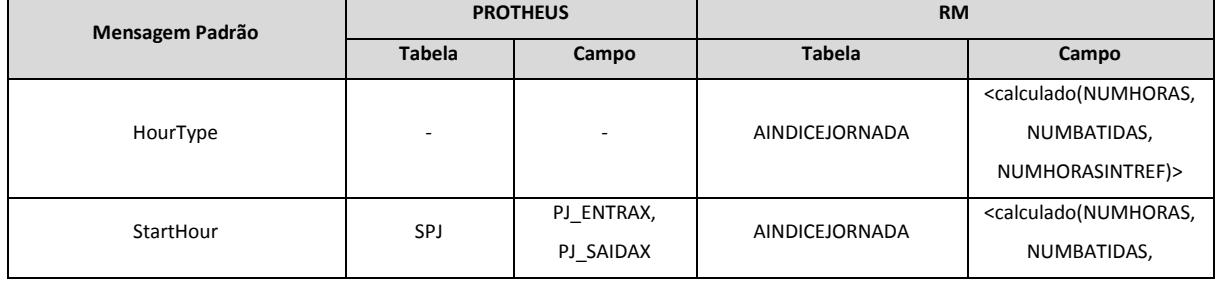

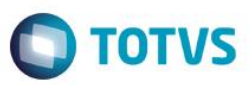

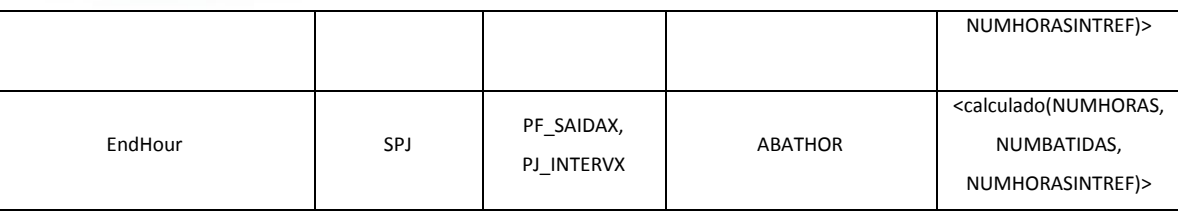

#### **Funcionário**

Identificador da Mensagem: <Employee>

Versão: <2.003>

Módulo <RM>: <RH – Exclusão de Funcionário>

Módulo <RM>: <RH – Liberação de Competência>

Módulo <RM>: <RH – Rescisão coletiva>

Módulo <RM>: <RH – Cancelar rescisão>

Módulo <RM>: <RH – Alteração global campos do cadastro>

Módulo <RM>: <RH – Importação de dados do SAP>

Módulo <Protheus>: <???>

Tipo de Envio: <Síncrona>

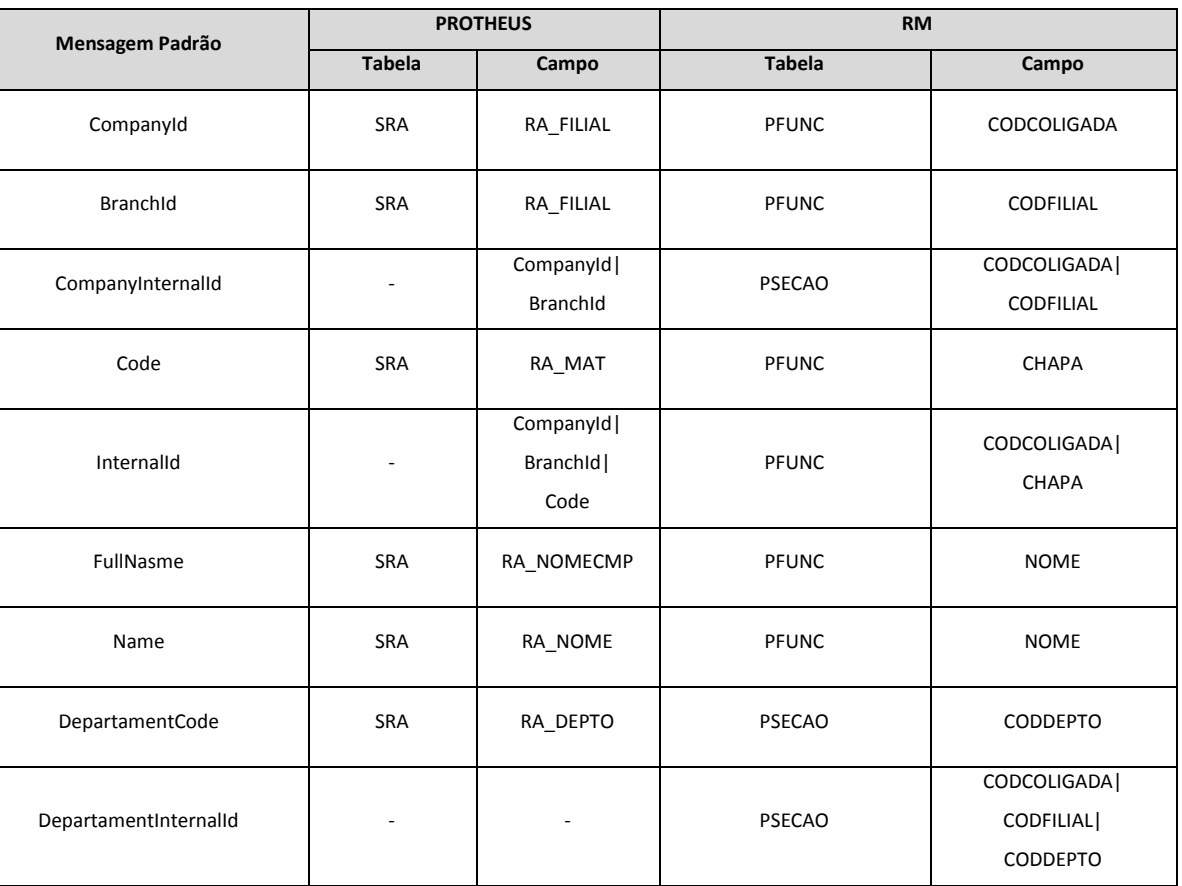

 $\ddot{\circ}$ 

 $\bullet$ 

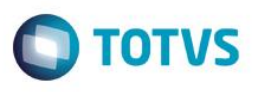

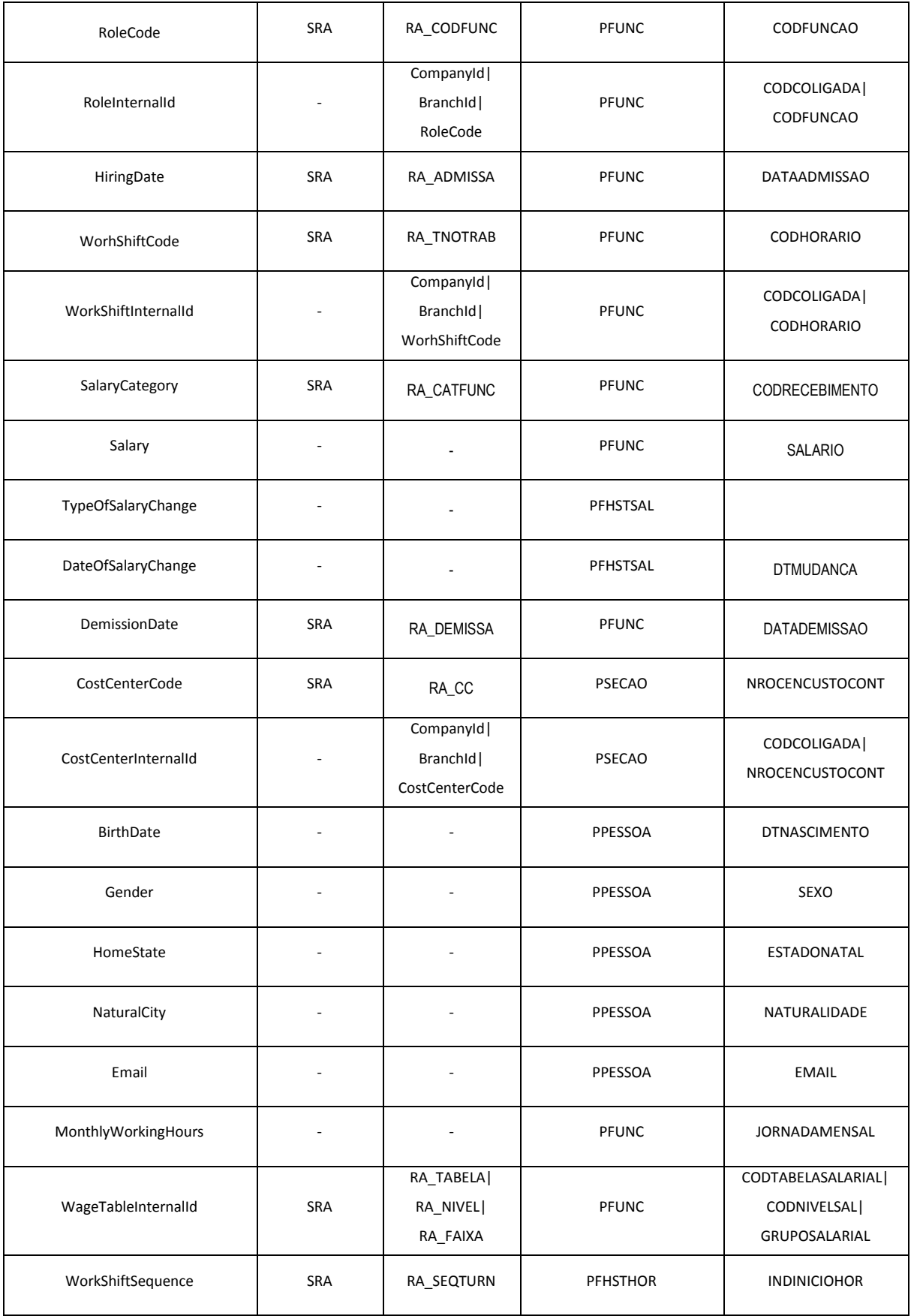

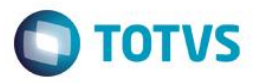

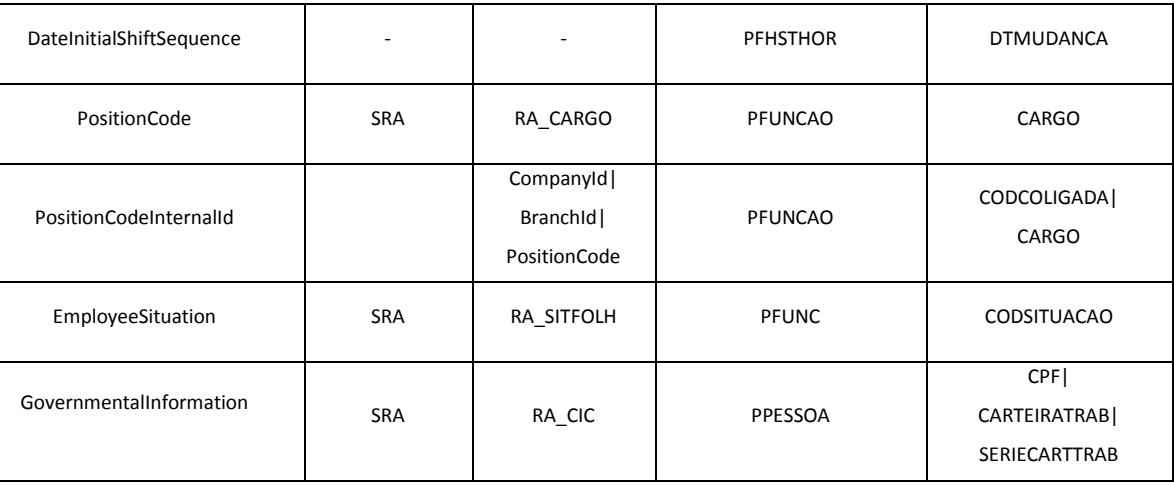

#### Notas:

As alterações realizadas diretamente nos históricos do funcionário, não serão integradas, pois não sincronizam com o cadsatro do funcionário, e essa integração contempla apenas as informações atuais do cadastro. É importante que as informações mais atuais dos históricos do funcionário estejam sincronizados com o cadastro, principalmente o histórico de horário, utilizado para o cálculo do ponto.

Para a integração será necessário vincular o centro de custo na seção, e vincular a seção ao funcionário, pois essa informação é obrigatória para o Protheus. Além do centro de custo, será necessário informar o CPF, a carteira de trabalho e a série da carteira de trabalho, campos necessários para a integração.

O processo de troca de chapa não será integrado, devido envolver muitas tabelas tanto no RM quanto no Protheus.

 $\bullet$ 

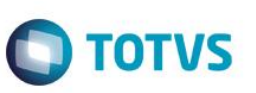

#### **Férias**

Identificador da Mensagem: <VacationSchedule>

Versão: <1.000>

Módulo <RM>: <RH – Férias Coletivas / Globais>

Módulo <RM>: <RH – Cancelamento de férias>

Módulo <Protheus>: <???>

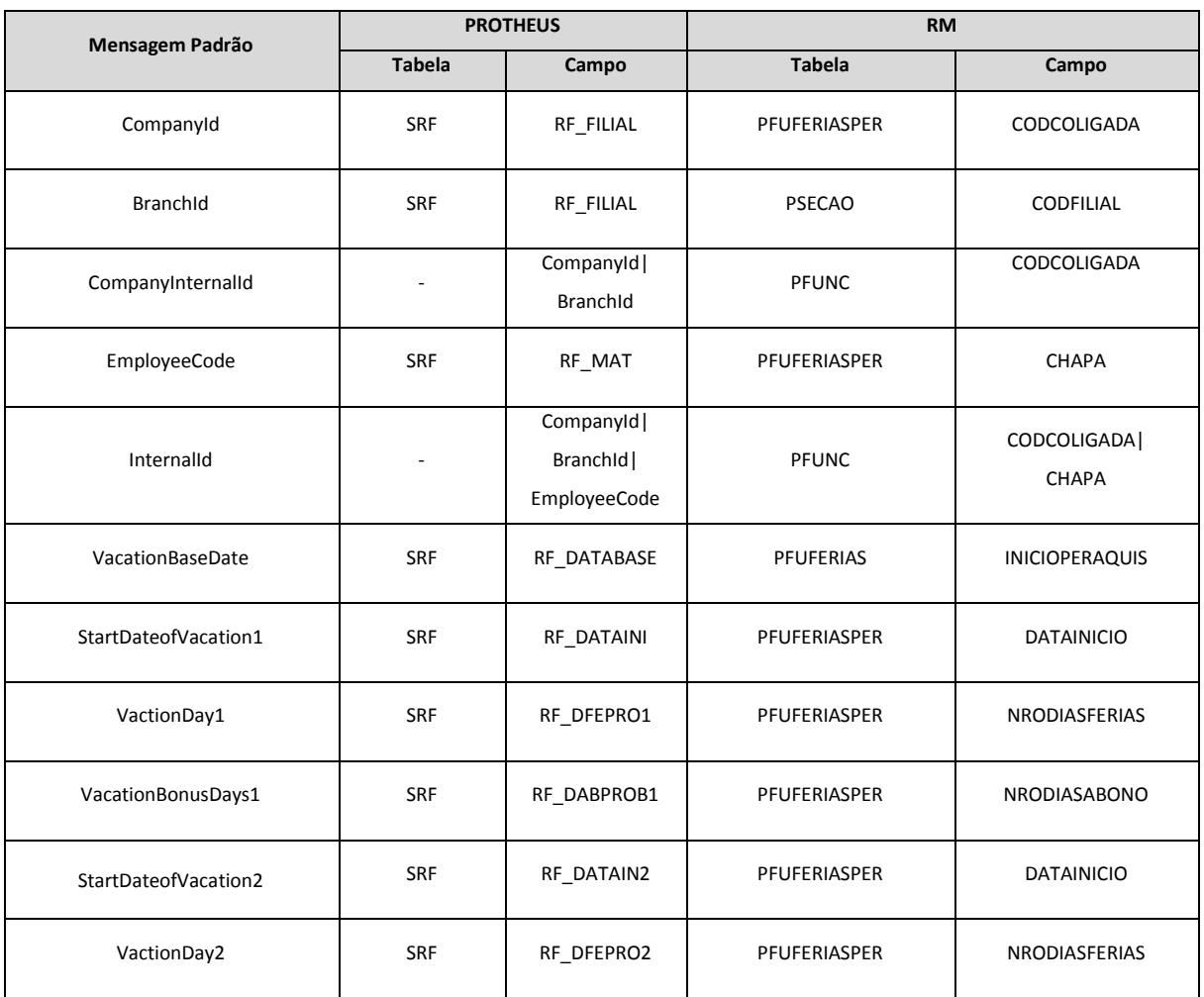

Este documento é de propriedade da TOTVS. Todos os direitos reservados

 $\overline{\omega}$ 

Este documento é de propriedade da TOTVS. Todos os direitos reservados.

 $\overline{\bullet}$ 

### **Gestão de Serviços Protheus x RH RM**

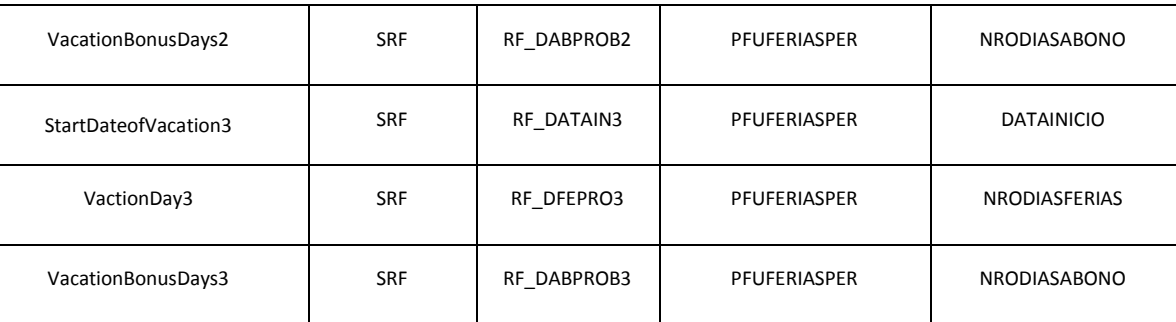

### <span id="page-46-0"></span>**11. Fluxo das Informações**

Descreva limitações e restrições para cada fluxo descrito no tópico anterior. Exemplo:

- **ERP1** envia ITEM cadastrado para o ERP2
	- ERP1 somente enviará o ITEM se este estiver em uma das famílias cadastradas no parâmetro FAMILIA\_INTEGRACAO.

Se o tipo de valorização do estoque for FIFO.

 ERP2 envia PEDIDO cadastrado para o ERP1 O pedido recebido no ERP1 vindo do ERP2 estará bloqueado para alteração.

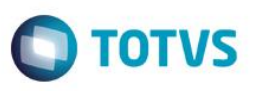

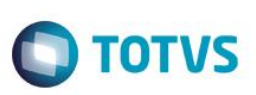

### **12. Como fazer (opcional)**

<span id="page-47-0"></span>Descreva os passos que viabilizem a integração. **Exemplo:**

Os passos para viabilizar a integração são:

- No Logix ou no Protheus efetue o cadastro das seguintes informações: Clientes, fornecedores, transportadores, cidades, cotação de moeda e unidades de medida.
- No Logix cadastrar um novo depositante e efetuar toda a parametrização necessária para a operação de WMS.
- No Logix cadastrar um novo produto que seja controlado pelo WMS, para o depositante cadastrado anteriormente.
- No Logix efetuar um processo de recebimento para o produto cadastrado anteriormente, utilizando uma nota fiscal provisória (tipo "A").
- No Protheus consultar a nota fiscal de recebimento que foi registrada no Logix, validando as informações recebidas.
- No Logix efetuar um processamento de regularização fiscal, efetuando a cobertura dos produtos recebidos anteriormente.
- No Protheus verificar se foi efetuado corretamente o relacionamento entre os dois documentos.
- No Logix efetuar um processo de expedição para o novo produto cadastrado, até o momento do envio da mensagem de integração de pedido de venda.
- No Protheus efetuar o faturamento do pedido de venda recebido.
- No Protheus verificar se a nota fiscal gerada contém todas as informações necessárias para o segmento de operador logístico (armazém geral).
- No Protheus efetuar a escrituração fiscal das notas fiscais, verificando se as regras da legislação deste segmento foram respeitadas.
- No Logix é possível consultar o número do pedido de venda gerado para as notas fiscais de retorno simbólico e conta/ordem no programa WMS6333 (Consulta de Documentos). Para os processos de faturamento de serviço o número do pedido está disponível no programa WMS6411 (Movimentos a Faturar).

### <span id="page-47-1"></span>**13. Situações comuns (opcional)**

Descreva situações problemáticas comuns que podem ocorrer durante o funcionamento da integração e como solucioná-los. Neste ponto também é importante dar instruções de como reconhecer e investigar problemas que podem vir a ocorrer durante a integração. Se houver, apresente tabelas de códigos e descrições de erros que a integração poderá apresentar.

Este tópico possivelmente será alimentado com as experiências durante o desenvolvimento da integração e poderá ser realimentado durante o uso da integração no cliente.

#### **Exemplo 1:**

Tratamento de erros de integração (Produto A)

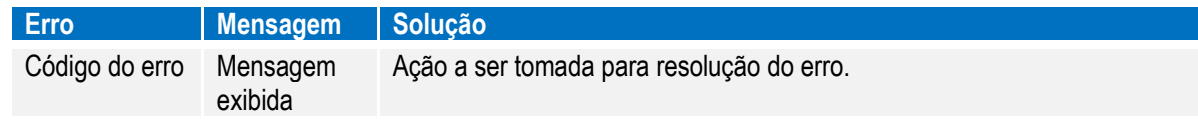

#### Tratamento de erros de integração (Produto B)

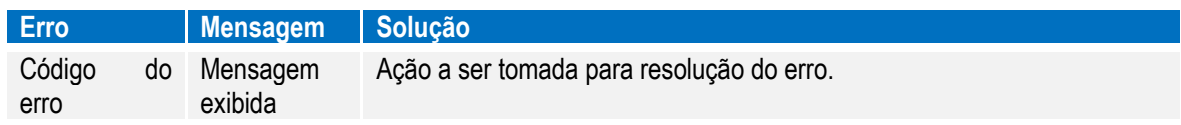

**reservados** 

ര

**ESTE** 

documento

<span id="page-48-0"></span>e de

propriedade da TOTVS. Todos os direitos rese

෧

### **Gestão de Serviços Protheus x RH RM**

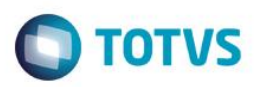

#### **Exemplo 2:**

Quando uma mensagem é enviada do Logix para o Protheus, podem ocorrer situações em que o WebService não estará totalmente funcional. Nestes casos uma mensagem de erro genérica irá aparecer na tela:

Exemplo:

Erro ao enviar a mensagem de Cidade via Integração

Se o arquivo de log for analisado, poderemos ver a falha na comunicação com o sistema destino:

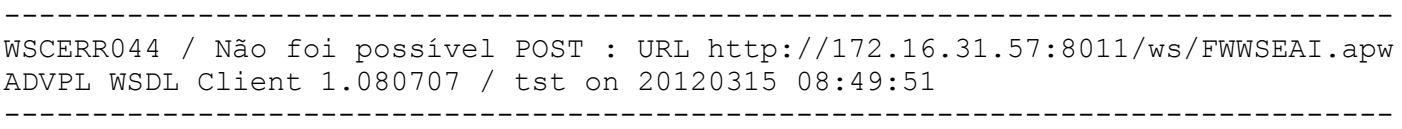

Para resolver este problema verifique as configurações do sistema de destino, analisando o funcionamento do servidor utilizado para esta comunicação e a habilitação do endereço do WebService.

#### **14.** *Checklist* **de suporte da aplicação**

Crie um check-list de verificação de alguns pontos importantes para o funcionamento e atendimento da integração. **Instalação/Configuração**

Relacione itens de verificação para garantir que a integração está corretamente instalada e configurada. Isto não pode ser uma cópia do procedimento de instalação/configuração, mas verificações pontuais que podem remeter aos itens da instalação.

#### **Checklist de Verificações:**

Relacione itens de verificações para que o atendente possa:

- Identificar o funcionamento da integração
- Identificar a ocorrências de problemas
- Coletar evidências do mau funcionamento relatado pelo cliente
- Realizar possíveis ajustes na integração quanto à configuração ou negócio

#### <span id="page-48-1"></span>**15. Anexos**

 $\bullet$